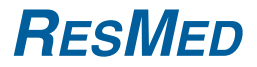

# AutoSet™ & Elite™

PAP-Geräte

H5i™

BEHEIZBARER ATEMLUFTBEFEUCHTER

## Klinisches Handbuch

Deutsch

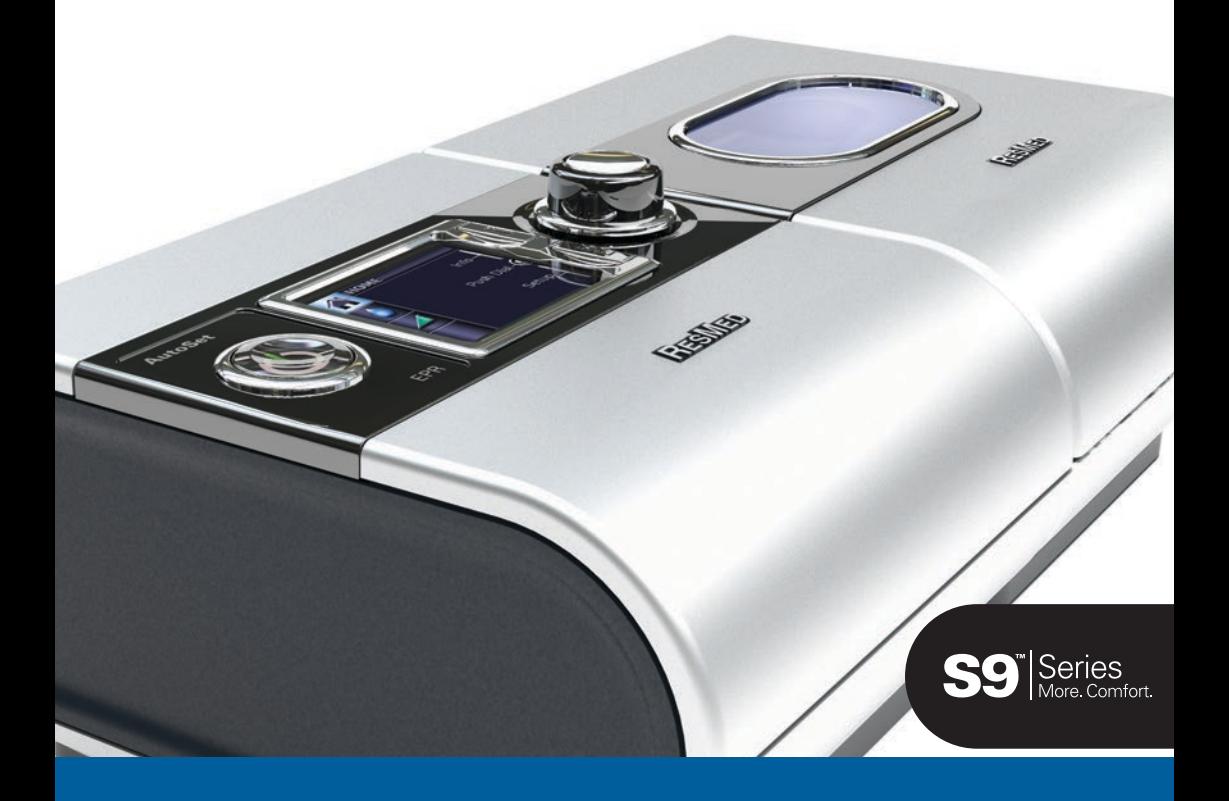

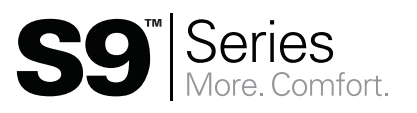

## **Inhalt**

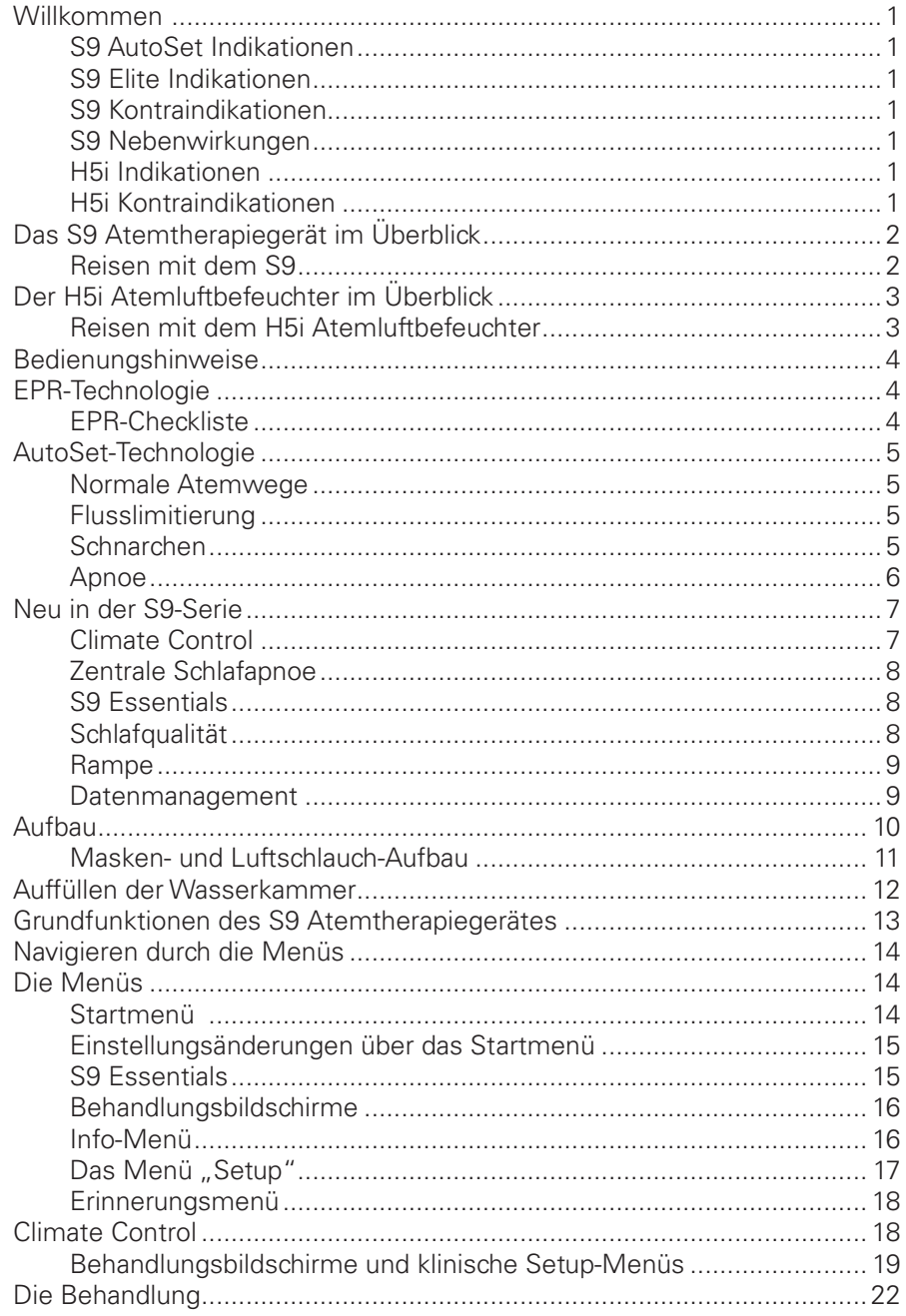

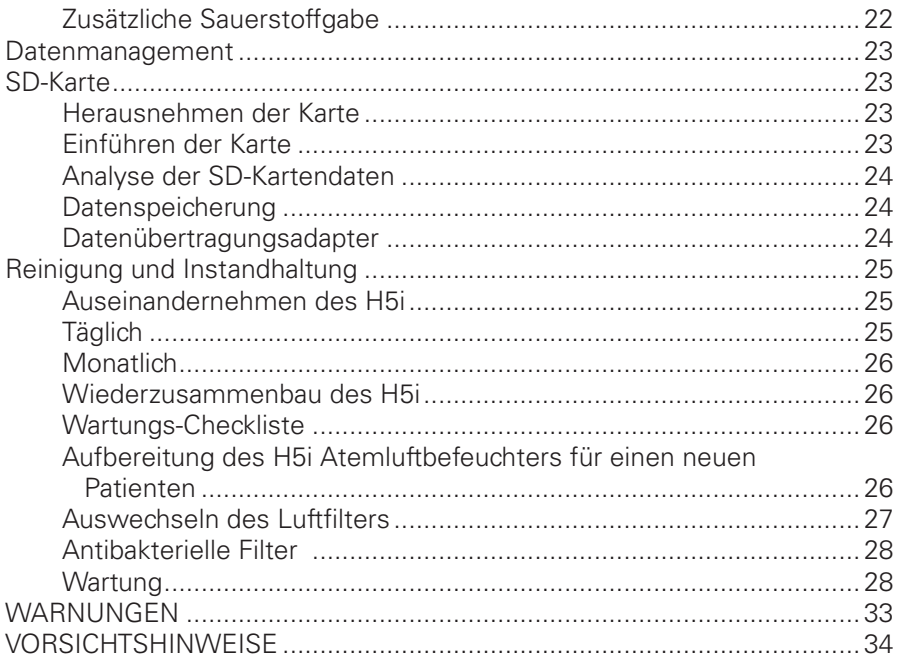

## <span id="page-4-0"></span>**Willkommen**

Vielen Dank, dass Sie sich für das S9 AutoSet, das S9 Elite Atemtherapiegerät bzw. den H5i Atemluftbefeuchter entschieden haben.

Lesen Sie bitte vor der Inbetriebnahme das gesamte Klinische Handbuch und das Informationshandbuch.

### **S9 AutoSet Indikationen**

Das S9 AutoSet ist ein selbstregulierendes Therapiesystem für die Behandlung von OSA (obstruktiver Schlafapnoe) bei Patienten mit einem Gewicht von über 30 kg. Das selbstregulierende S9 AutoSet System ist für die Verwendung zu Hause und im Krankenhaus vorgesehen.

### **S9 Elite Indikationen**

Das S9 Elite CPAP System ist für die Behandlung von OSA (obstruktiver Schlafapnoe) bei Patienten mit einem Gewicht von über 30 kg vorgesehen. Das S9 Elite CPAP System ist für die Verwendung zu Hause und im Krankenhaus vorgesehen.

### **S9 Kontraindikationen**

Die Behandlung mit positivem Atemwegsdruck kann bei einigen Patienten mit den folgenden Erkrankungen kontraindiziert sein:

- schwere bullöse Lungenerkrankung
- Pneumothorax
- pathologisch niedriger Blutdruck
- Dehydrierung
- Liquorausfluss, kürzliche Schädeloperation oder Traumata

### **S9 Nebenwirkungen**

Bei ungewöhnlichen Schmerzen in der Brust, starken Kopfschmerzen oder verstärkter Atemlosigkeit ist der behandelnde Arzt zu kontaktieren. Bei einer akuten Infektion der oberen Atemwege kann es sein, dass die Behandlung einstweilig eingestellt werden muss.

Folgende Nebenwirkungen können bei der Behandlung mit diesen Geräten auftreten:

- Trockenheit von Nase, Mund oder Hals
- Nasenbluten
- Völlegefühl
- Ohren- oder Nasennebenhöhlenbeschwerden
- Augenreizungen
- Hautausschläge

#### **H5i Indikationen**

Der H5i befeuchtet die von einem CPAP- oder Bilevel-Gerät zugeführte Luft. Der H5i darf nur entsprechend der Empfehlung eines Arztes benutzt werden. Der H5i ist für den wiederholten Gebrauch durch nur einen Patienten im häuslichen Umfeld sowie für den wiederholten Gebrauch im Krankenhaus/in der Schlafklinik geeignet.

#### **H5i Kontraindikationen**

Der H5i ist nicht für Patienten geeignet, deren obere (supraglottische) Atemwege einer Bypass-Operation unterzogen wurden.

<span id="page-5-0"></span>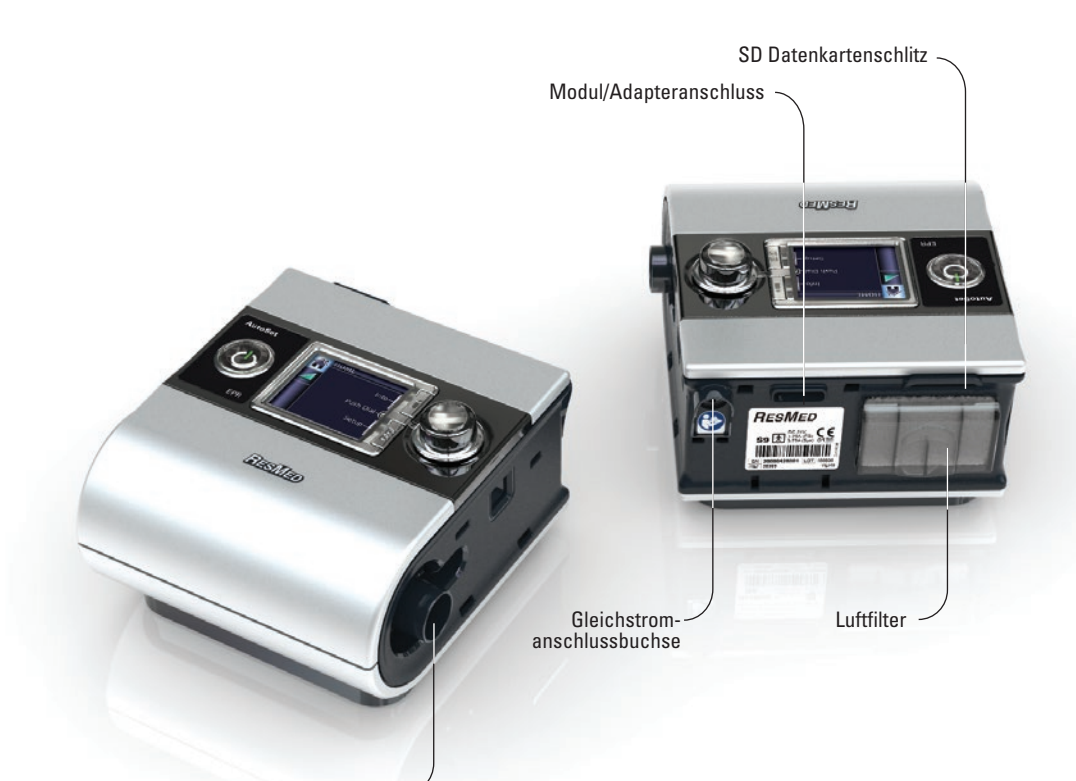

Luftauslassöffnung

## **Das S9 Atemtherapiegerät im Überblick**

Das S9 System besteht aus den folgenden Komponenten:

- S9 Atemtherapiegerät
- SlimLine Atemschlauch
- 90 W Netzgerät
- Tragetasche
- SD-Karte
- S9 Schutzumschlag für SD-Karte

Optionale Komponenten:

- H5i beheizbarer Atemluftbefeuchter
- Standardschlauchsystem
- S9 Wireless-Modul
- S9 Oximetrie-Adapter
- 30-W-Netzgerät (unterstützt H5i nicht)
- Power Station II Akkupack
- DC/DC-Wandler 24 V/90 W

#### **Reisen mit dem S9**

Wenn der Patient nur das S9 auf die Reise mitnimmt:

- Dem Patienten anraten, den SlimLine- oder Standard-Atemschlauch einzupacken, da der ClimatLine oder ClimateLineMAX beheizbare Atemschlauch nicht direkt an das S9 Gerät angeschlossen werden kann.
- Dem Patienten anraten, das zugelassene Netzkabel für die Region, in der das S9 Gerät verwendet werden soll, zu kaufen und mit auf die Reise zu nehmen.
- ResMed bestatigt, dass das S9 AutoSet bzw. das S9 Elite Atemtherapiegerat den Anforderungen (RTCA/DO-160, Abschnitt 21, Kategorie M) der Federal Aviation Administration (FAA) für alle Flugphasen entspricht.

<span id="page-6-0"></span>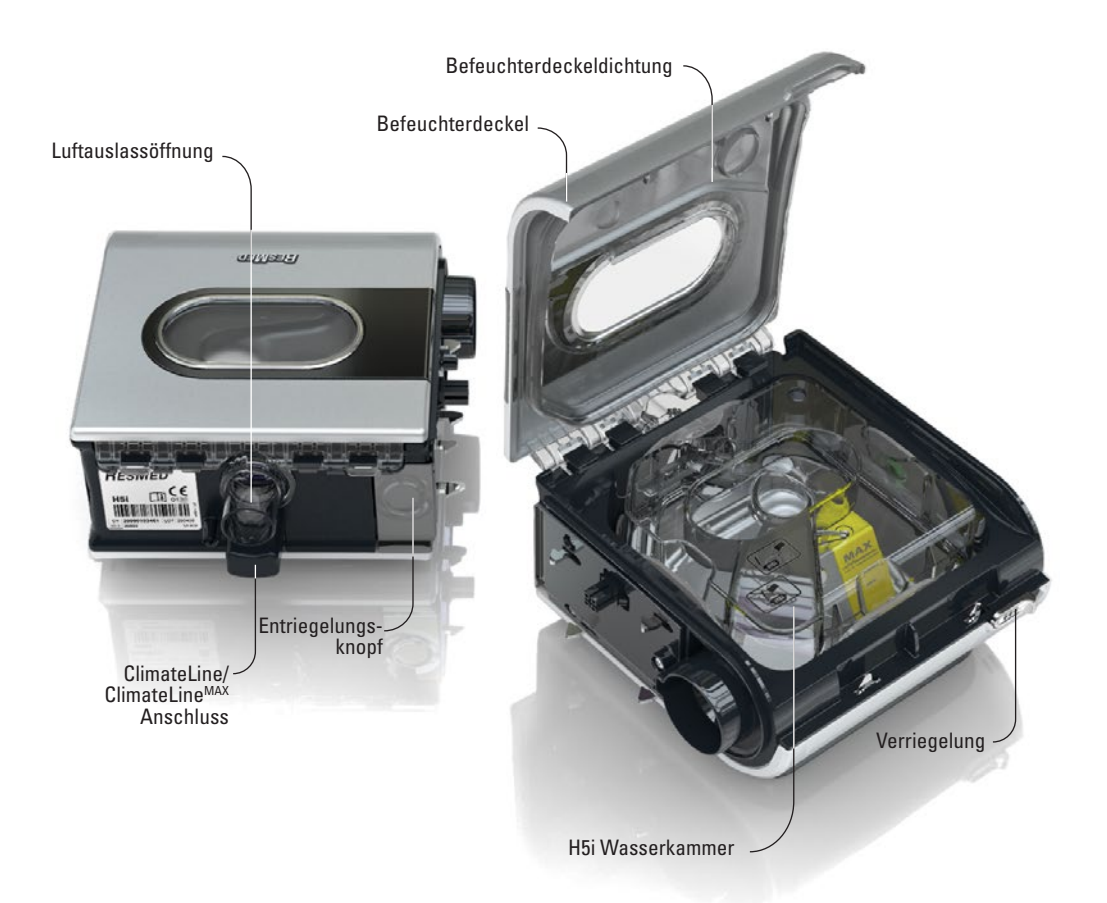

## **Der H5i Atemluftbefeuchter im Überblick**

Das H5i System besteht aus den folgenden Komponenten:

- H5i beheizbarer Atemluftbefeuchter
- H5i reinigbare Wasserkammer
- ClimateLine beheizbares Schlauchsystem (im Lieferumfang des Climate Control Kits).

Optionale Komponenten:

- ClimateLine beheizbares Schlauchsystem
- ClimateLineMAX beheizbarer Atemschlauch
- H5i Standard-Wasserkammer.

#### **Reisen mit dem H5i Atemluftbefeuchter**

Transportieren des oder Reisen mit dem H5i Atemluftbefeuchter:

- Stellen Sie sicher, dass die Wasserkammer vollständig entleert ist.
- Trennen Sie den H5i Atemluftbefeuchter vom S9 Atemtherapiegerät, indem Sie den Entriegelungsknopf drücken, und verstauen Sie den Befeuchter im separaten Fach der Tragetasche.

## <span id="page-7-0"></span>**Bedienungshinweise**

Die folgende Tabelle veranschaulicht die Betriebsmodi der S9 AutoSet und S9 Elite Atemtherapiegeräte.

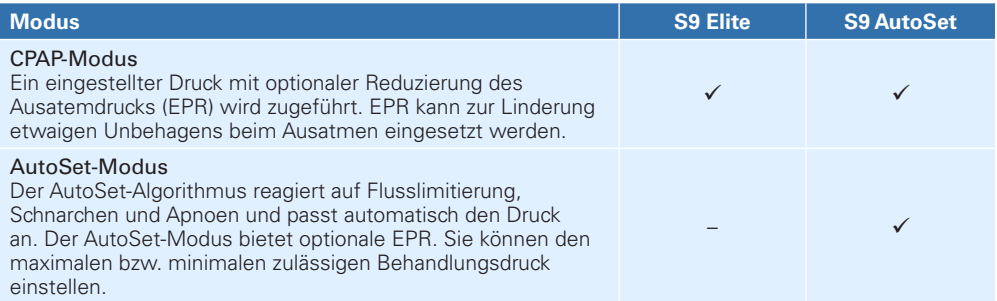

## **EPR-Technologie**

EPR optimiert die Therapie während der Inspiration und reduziert den zugeführten Maskendruck bei der Exspiration und sorgt somit für eine angenehmere Therapie. Sie können EPR sowohl im CPAP- als auch im AutoSet-Modus auswählen.

### **EPR-Checkliste**

- $\checkmark$  EPR kann auf Aus, Nur Rampe und Vollzeit eingestellt werden.
- $\checkmark$  Sie haben die Wahl zwischen einer EPR-Einstellung von Aus, 1, 2 oder 3 cm H<sub>2</sub>O oder Patient (vom Patienten konfiguriert).
- 9 Im CPAP-Modus kann EPR-Inhalation auf Medium oder Schnell eingestellt werden.
- $\checkmark$  Ist EPR aktiviert, fällt der zugeführte Druck unabhängig von den Einstellungen niemals unter den minimalen Wert von 4 cm  $\rm H_2O$  ab.

## <span id="page-8-0"></span>**AutoSet-Technologie**

Die Druckanforderungen Ihres Patienten können sich aufgrund des Schlafstadiums, der Schlafposition und des Widerstands in den oberen Atemwegen ändern. Im AutoSet-Modus stellt das Gerät nur so viel Druck bereit, wie erforderlich ist, um die oberen Atemwege offen zu halten.

Das Gerät analysiert den Zustand der oberen Atemwege des Patienten bei jedem Atemzug und führt abhängig vom Grad der Obstruktion Druck innerhalb des zulässigen Bereichs zu. Der AutoSet-Algorithmus passt den Behandlungsdruck als Funktion aus drei Parametern an: Inspirationsflusslimitierung, Schnarchen und Apnoe.

#### **Normale Atemwege**

Wenn Ihr Patient normal atmet, weist der vom Gerät in Abhängigkeit von der Zeit gemessene inspiratorische Fluss typischerweise eine gerundete Kurve für jeden Atemzug auf.

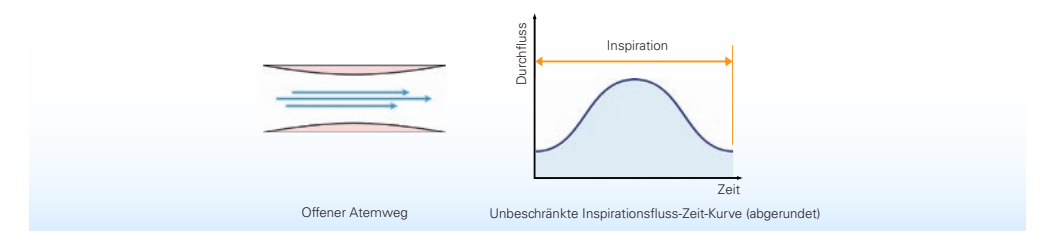

### **Flusslimitierung**

Wenn es zum Kollabieren der oberen Atemwege kommt, ändert sich die Form der Inspirationsfluss-Zeit-Kurve. Das S9 Atemtherapiegerät erkennt und behandelt sowohl häufige als auch seltenere flusslimitierte Atemkurven.

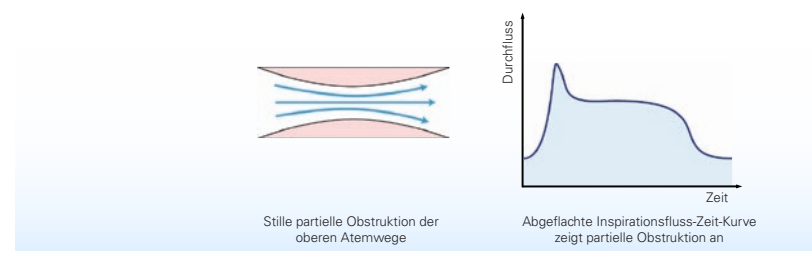

### **Schnarchen**

Schnarchen ist ein Geräusch, das durch Vibrationen der oberen Atemwegswände entsteht. Ihm geht oftmals eine Flusslimitierung oder eine partielle Obstruktion der Atemwege voraus.

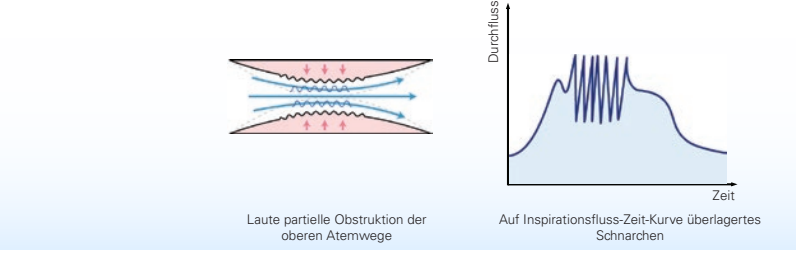

### <span id="page-9-0"></span>**Apnoe**

Der erweiterte AutoSet-Algorithmus erkennt sowohl obstruktive als auch zentrale Apnoen. Wird eine Apnoe erkannt, reagiert das Gerät entsprechend.

#### **Obstruktive Apnoe**

Bei einer obstruktiven Apnoe sind die oberen Atemwege vollständig oder nahezu vollständig geschlossen. Das AutoSet Atemtherapiegerät verhindert obstruktive Apnoe, indem es auf Flusslimitierung und Schnarchen reagiert. Beim Auftreten einer obstruktiven Apnoe erhöht das Gerät den Druck.

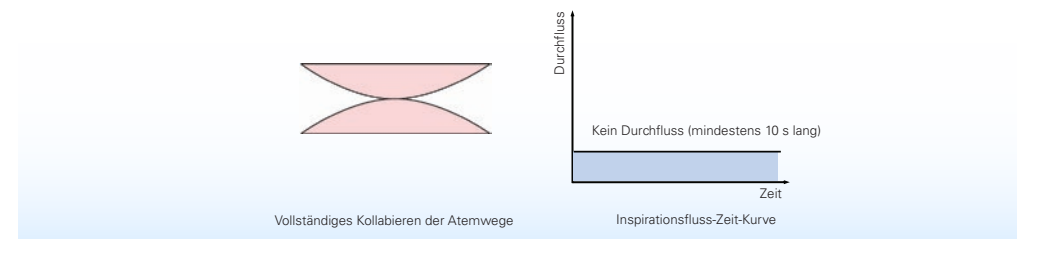

#### **Zentrale Apnoe**

Bei einer zentralen Apnoe sind die Atemwege geöffnet, aber es findet kein Luftfluss statt. Wird eine zentrale Apnoe erkannt, erhöht das Gerät den Druck nicht.

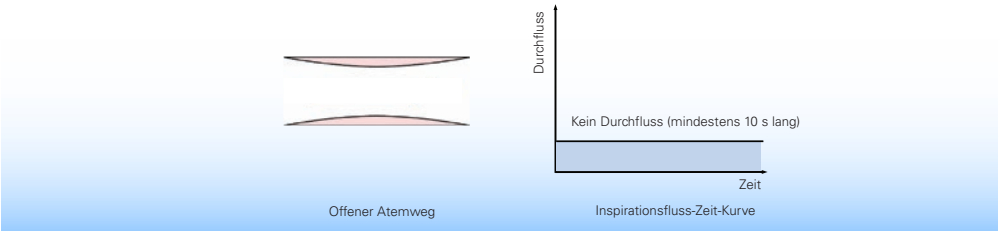

## <span id="page-10-0"></span>**Neu in der S9-Serie**

### **Climate Control**

S9 Geräte bieten bei einer Verwendung mit dem H5i und einem ClimateLine oder ClimateLine<sup>MAX</sup> beheizbaren Atemschlauch eine Funktion, die sich Climate Control nennt.

Climate Control sorgt für die automatische Bereitstellung eines konstanten, absoluten Feuchtigkeitswertes ohne Kondensation im System, so dass die oberen Atemwege des Patienten mit Feuchtigkeit versorgt werden. Dabei kann der Patient die für ihn angenehmste Lufttemperatur selbst auswählen.

#### **Schutz gegen Kondensation im System**

Bei der Kondensation im System handelt es sich um Wasser bzw. Kondenswasser, das sich in der Maske oder im Schlauch des Patienten ansammelt. Zur Kondensation im System kommt es recht oft, wenn ein Atemluftbefeuchter verwendet wird, da die befeuchtete Luft auf ihrem Weg durch den Schlauch in die Maske abkühlt. Damit Kondensation im System auftritt, muss die relative Luftfeuchtigkeit – ein Maß der Kapazität der Luft, Wasserdampf aufzunehmen – 100% überschreiten.

Die Climate Control schützt den Patienten vor der Kondensation im System, indem eine relative Luftfeuchtigkeit von 80% eingehalten wird und die Temperatur der dem Patienten zugeführten Luft durch die Schlauchheizung von ClimateLine aufrecht erhalten wird, ohne die Menge der zugeführten absoluten Feuchtigkeit zu beeinträchtigen.

#### **Automatische konstante Feuchtigkeitszufuhr**

Das Climate Control System sorgt bei jeder Temperatureinstellung für die Zufuhr einer konstanten Menge Wasserdampf (absolute Feuchtigkeit) in die oberen Atemwege des Patienten. Die folgende Tabelle zeigt die absoluten Zielfeuchtigkeitswerte, die bei einer Reihe von Temperatureinstellungen bereitgestellt werden:

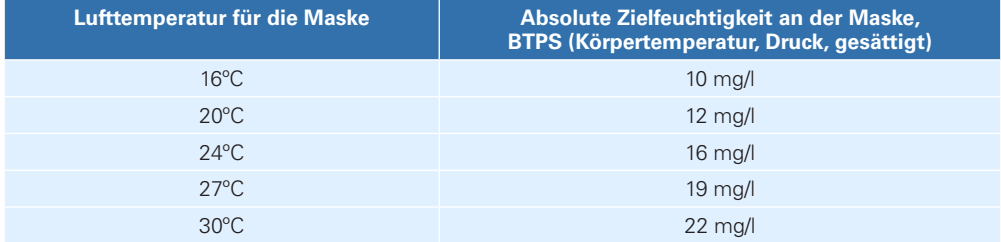

#### **Automatische konstante Temperatur**

Mit dem am Maskenende des ClimateLine oder ClimateLine<sup>MAX</sup> beheizbaren Atemschlauchs befindlichen Temperatursensor kann das System die Temperatur der dem Patienten zugeführten Luft automatisch regulieren. Damit wird sichergestellt, dass die Temperatur der dem Patienten zugeführten Luft nicht unter den eingestellten Wert sinkt und dass ein maximaler Atmungskomfort erreicht wird.

#### **Automatische Anpassung**

Der H5i und der ClimateLine oder ClimateLineMAX beheizbare Schlauch werden vom Climate Control Algorithmus gesteuert und bieten somit konstante Luftfeuchtigkeits- und Temperaturwerte. Das System passt sich automatisch bei Veränderungen der folgenden Faktoren an:

- Raumtemperatur und Feuchtigkeitswerte
- Luftfluss aufgrund von Druckänderungen vom AutoSet-Algorithmus bzw. Masken- oder Mundleckagen

### <span id="page-11-0"></span>**Zentrale Schlafapnoe**

Atemtherapiegeräte der S9-Serie erkennen sowohl obstruktive als auch zentrale Schlafapnoen (ZSA). Die ZSA-Erkennung zur Bestimmung des Zustandes der Atemwege des Patienten während einer Apnoe erfolgt mithilfe der Forced Oscillation Technique (FOT). Nachdem eine Apnoe erkannt wurde, werden dem aktuellen Gerätedruck kleine Druckschwankungen ( +/- 0,5 cm H2 O bei 4 Hz) hinzugefügt. Der ZSA-Algorithmus misst anhand des resultierenden Luftflusses und des Drucks an der Maske, wie offen die Atemwege sind.

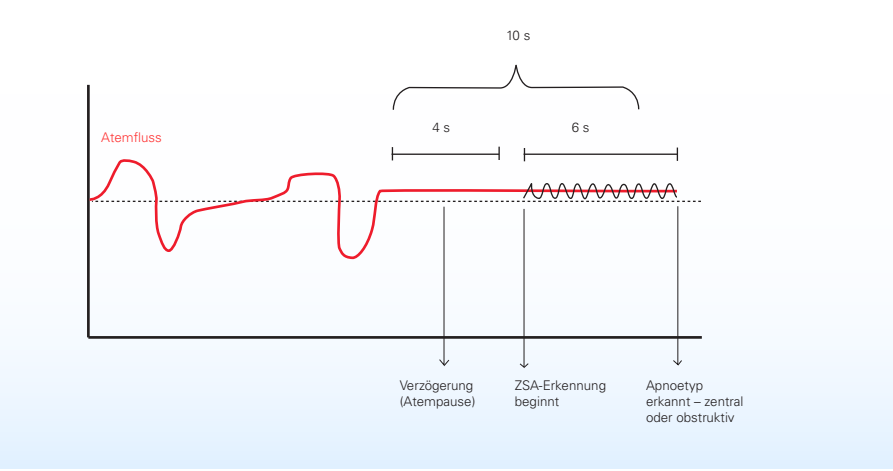

#### **S9 Essentials**

S9 Essentials soll Patienten den Umgang mit dem Gerät und die Navigation in den Menüs erleichtern. Wenn der Arzt S9 Essentials aktiviert hat, sind die Funktionen unter "Info" und "Setup" nicht zugänglich, sodass Patienten die Therapie einfach starten und beenden sowie Rampe, Befeuchtung und Climate Control einstellen können. S9 Essentials kann über Klinisches Setup > Optionen > Zugriff aktiviert werden.

*Hinweis: Bei aktivierten S9 Essentials ist es für den Patienten nicht möglich die Betriebsstunden auszulesen.*

#### **Schlafqualität**

Die Schlafqualitätsanzeige, die der Compliance-Steigerung dient, ermöglicht es dem Patienten, seine eigene Therapie zu verfolgen, indem sie ihm Leckage-, Nutzungs- und AHI-Informationen bereitstellt. Diese Informationen können folgendermaßen eingestellt werden:

- Nutzung: nur die Nutzungsstunden werden angezeigt
- Ein: Nutzungs-, Leckage- und AHI-Informationen werden angezeigt

### <span id="page-12-0"></span>**Rampe**

Die Rampenfunktion, die den Anfang der Therapie bzw. das Einschlafen erleichtert, ist sowohl im CPAPals auch im AutoSet-Modus verfügbar.

Die Rampenzeit ist der Zeitraum, in dem der Druck von einem angenehmeren niedrigen Startduck auf den minimalen AutoSet-Druck ansteigt, bevor die Druckanpassung vom AutoSet-Algorithmus zur automatischen Anpassung übernommen wird. Bei früheren AutoSet Geräten wurde die Einschlafhilfe als Ausregelzeit bezeichnet und hat den Zustand beschrieben, in dem das Gerät einen minimalen AutoSet-Druck bereitstellte, bevor die Druckanpassung vom AutoSet-Algorithmus zur automatischen Anpassung übernommen wurde.

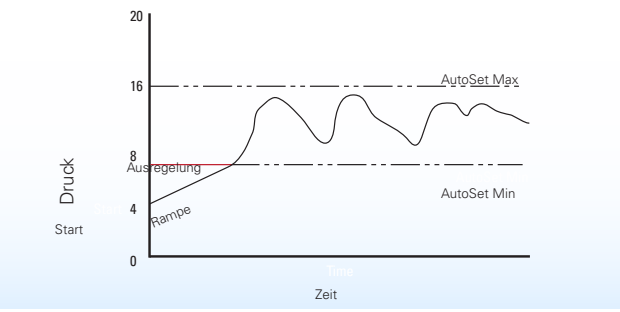

#### **Datenmanagement**

Die SD-Karte des S9 Atemtherapiegerätes sorgt für einen leichteren Zugriff auf Daten und verschafft Ärzten einen besseren Einblick in die Therapie des Patienten, indem sie Flussdaten in hoher Auflösung und Detaildaten auf jedem Gerät zugänglich macht. Die Menge der auf einer SD-Karte gespeicherten Daten hängt von der auf dem Gerät gespeicherten Datenmenge ab.

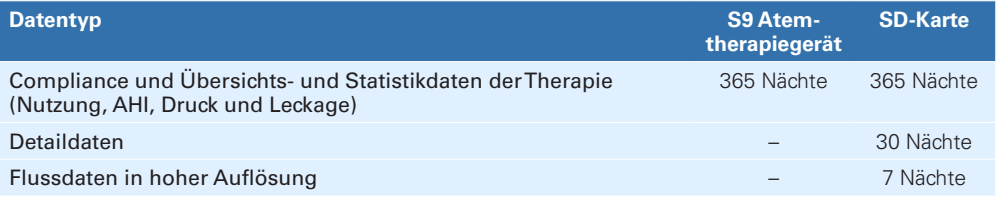

<span id="page-13-0"></span>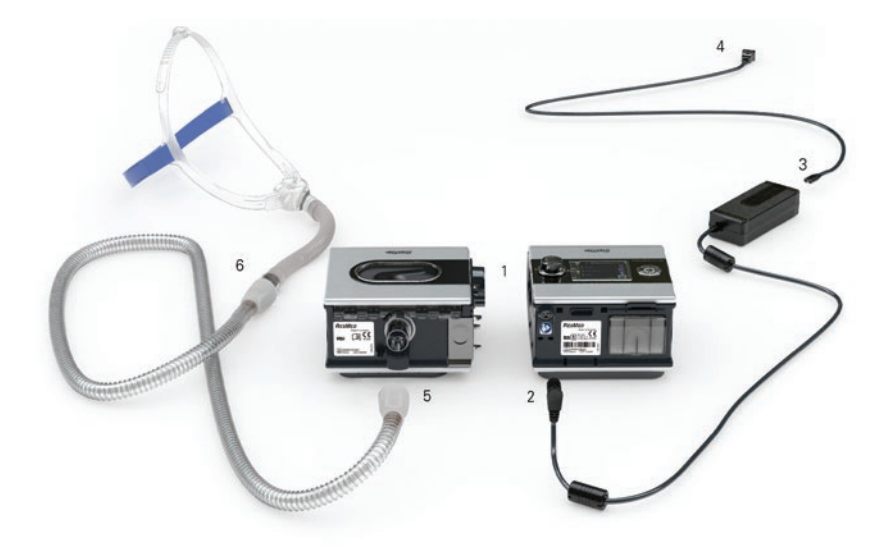

## **Aufbau**

- 1. Richten Sie Ihren H5i Atemluftbefeuchter mit Ihrem S9 Atemtherapiegerät aus und drücken Sie die beiden Teile zusammen, bis sie mit einem Klicken einrasten.
- 2. Schließen Sie den Gleichstromstecker des Netzteiles hinten an das S9 Atemtherapiegerät an.
- 3. Schließen Sie das Netzkabel an das Netzteil an.
- 4. Stecken Sie das freie Ende des Netzkabels in die Steckdose.
- 5. Schließen Sie ein Ende des Atemschlauches fest an die Luftauslassöffnung des H5i an.
- 6. Verbinden Sie nun das zusammengebaute Maskensystem mit dem freien Ende des Atemschlauches.

#### *Hinweise:*

- *Vergewissern Sie sich immer, dass das S9 und der H5i auf einer stabilen, geraden Unterlage stehen, um einen ungestörten Betrieb sicherzustellen.*
- *Platzieren Sie das Netzteil von dem H5i entfernt, um angemessene Belüftung zu ermöglichen.*

### <span id="page-14-0"></span>**Masken- und Luftschlauch-Aufbau**

- Weitere Informationen zum Zusammenbau der Maske finden Sie in der Gebrauchsanweisung der Maske.
- Wenn Ihr Patient eine Full Face Maske verwendet, stellen Sie sicher, dass die Einstellung "Full Face" ausgewählt wurde. Wenn Ihr Patient eine Nasenpolster-Maske verwendet, stellen Sie sicher, dass die Einstellung "Nasenpolster" ausgewählt wurde. Wenn Ihr Patient eine Nasenmaske verwendet. stellen Sie sicher, dass die Einstellung "Nasenmaske" ausgewählt wurde. Wird die Ultra Mirage Maske verwendet, muss in diesem Fall die Einstellung "Nasenmaske Ultra" verwendet werden.
- Eine vollständige Liste der empfohlenen Masken und Einstellungen finden Sie auf der **Produktseite** der Website www.resmed.de unter **Service & Unterstützung**. Wenn Sie keinen Internetanschluss haben, wenden Sie sich bitte an Ihren ResMed-Vertreter.
- Das S9-Atemtherapiegerät ist mit den folgenden Atemschläuchen kompatibel:

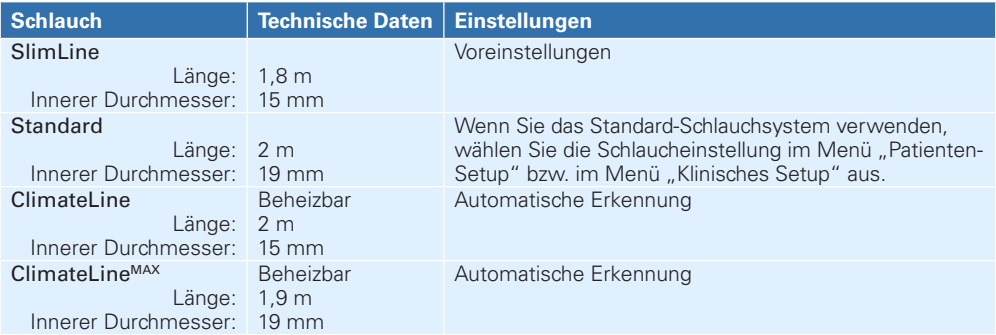

## <span id="page-15-0"></span>**Auffüllen der Wasserkammer**

- 1. Bedienen Sie den Schieber der Deckelverriegelung und öffnen Sie den Befeuchterdeckel.
- 2. Entnehmen Sie die Wasserkammer.
- 3. Füllen Sie die Wasserkammer durch das Loch in der Mitte bis zur maximalen Wasserstandsanzeige mit destilliertem Wasser auf (380 ml).
- 4. Setzen Sie die Wasserkammer wieder in den H5i Atemluftbefeuchter ein.
- 5. Schließen Sie den Befeuchterdeckel. Er muss mit einem Klicken einrasten.

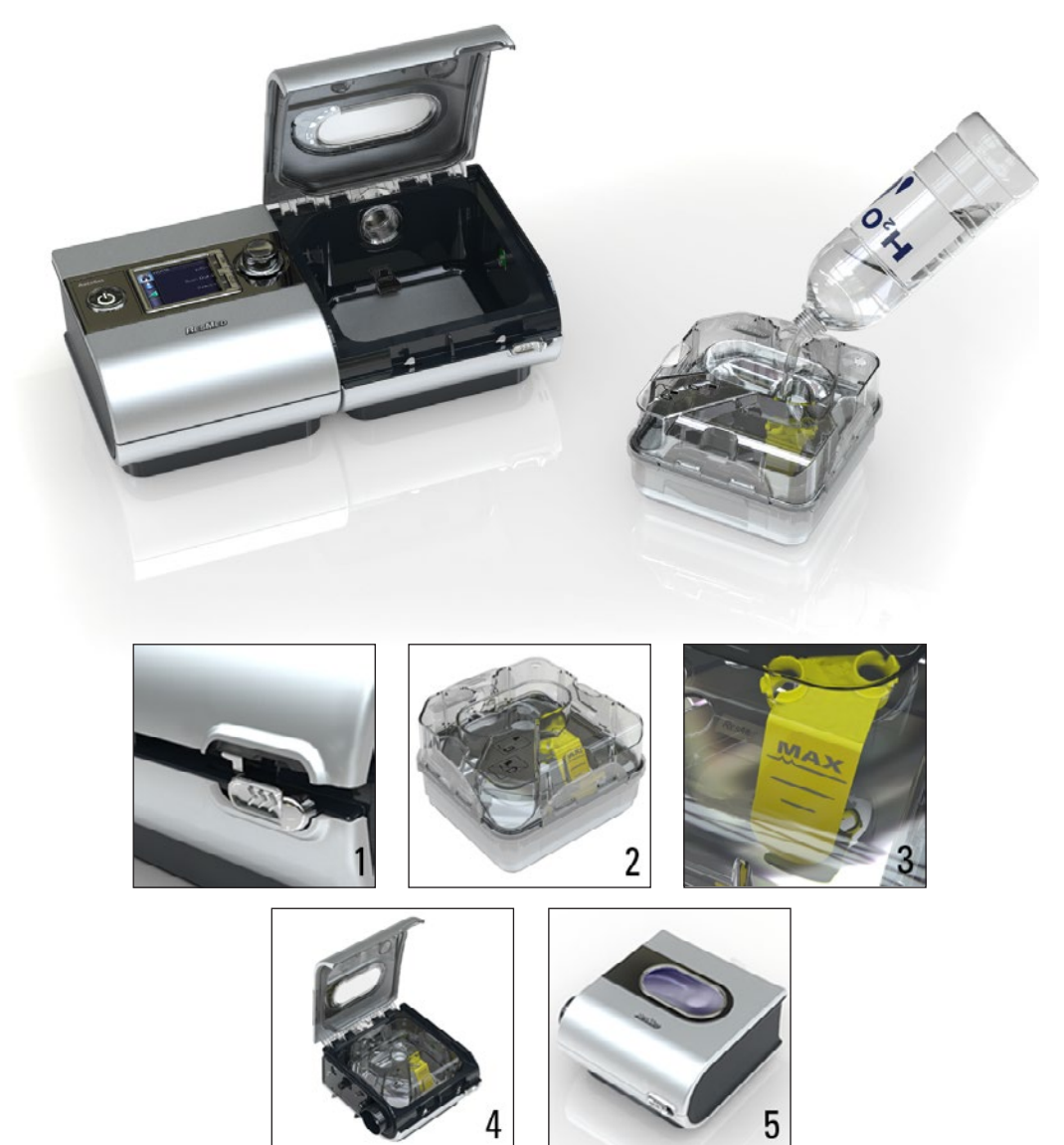

<span id="page-16-0"></span>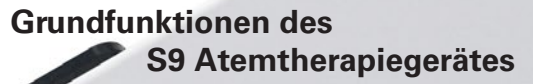

**LCD-Anzeige** 

HOM

EPR

**Startmenü**

**Start-/Stopptaste** Startet und stoppt die Behandlung.

> **Info-Menü\*** Ermöglicht die Anzeige Ihrer Schlafstatistik.

**Taste**

**Startseite** 

| 民民 i

AutoSet

Rampe

Start-/Stopptaste Stromsparmodus (3 s halten)

BedienController

Menü "Setup"

Info-Menü

Erweitertes Info-Menü (3 s halten)

Menü "Klinisches Setup" (3 s halten)

#### **Hintergrundbeleuchtung**

Wenn die Behandlung läuft, schaltet sich die Hintergrundbeleuchtung (einschließlich Start/Stopp-Taste) nach 30 Sekunden automatisch aus, andernfalls nach 3 Minuten.

**Menü** "Setup"\* Ermöglicht Ihnen

(e

Push Dia

Änderungen der **Einstellungen** 

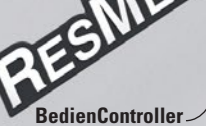

Durch Drehen des **BedienControllers** können Sie durch das Menü scrollen und Einstellungen ändern. Durch Drücken des **BedienControllers** können Sie ein Menü aufrufen und Ihre Auswahl bestätigen.

\* Wenn S9 Essentials aktiviert ist, sind die Menüs "Info" und "Setup" nicht zugänglich.

## <span id="page-17-0"></span>**Navigieren durch die Menüs**

Navigieren durch die Menüs:

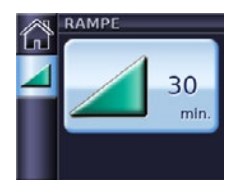

1. Drehen Sie  $\bigcirc$ , bis der gewünschte Parameter in blau angezeigt wird.

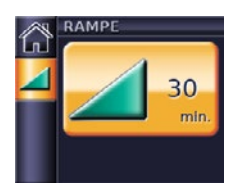

2. Drücken Sie auf  $\bullet$ Die Auswahl wird in orange hervorgehoben.

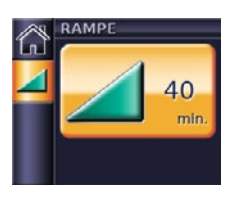

3. Drehen Sie  $\bigcirc$ . bis die gewünschte Einstellung angezeigt wird.

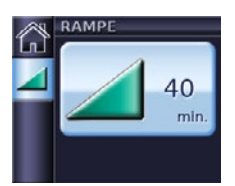

4. Drücken Sie um Ihre Auswahl zu bestätigen. Der Bildschirm wird wieder blau.

## **Die Menüs**

Die Navigation durch das System erfolgt mithilfe von drei Menüs:

- 1. **Startmenü** für tägliche Einstellungen
- 2. **Info-Menü** stellt Schlafqualitätsinformationen bereit
- 3. Das Menü "Setup" für die Änderung von Einstellungen

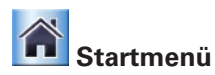

Im Startmenü können Sie und Ihr Patient sehen, welche Funktionen gerade aktiviert sind sowie welches Zubehör an das Gerät angeschlossen ist.

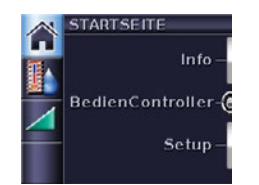

**Rampe** – wird angezeigt, wenn die Max. Rampe Funktion im Menü "Klinisches Setup" aktiviert ist.

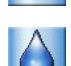

**Befeuchtungsniveau** – wird angezeigt, wenn der H5i Atemluftbefeuchter angeschlossen ist.

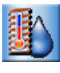

**Climate Control** – wird angezeigt, wenn sowohl der H5i als auch der ClimateLine oder ClimateLine<sup>MAX</sup> beheizbare Atemschlauch angeschlossen sind und Climate Control im Menü "Klinisches Setup" aktiviert ist.

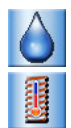

**Befeuchtungsniveau** und **Beheizbarer Schlauch** – werden angezeigt, wenn sowohl der H5i als auch der ClimateLine oder ClimateLineMAX beheizbare Atemschlauch angeschlossen sind und Climate Control im Menü "Klinisches Setup" auf "Manuell" eingestellt ist.

#### <span id="page-18-0"></span>**Einstellungsänderungen über das Startmenü**

Vom Startmenü aus können Sie die folgenden Funktionen überprüfen und einstellen:

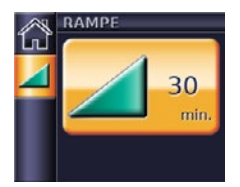

# **BEF.GRAD**  $3.0$ Aufwärm

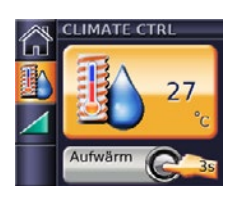

#### **Rampe**

Die Rampenzeit ermöglicht einen angenehmeren Therapiestart und ist der Zeitraum, in dem der Druck von einem niedrigen Anfangsdruck auf den verschriebenen CPAP-Druck bzw. den minimalen AutoSet-Druck ansteigt.

Rampe ist sowohl im AutoSet- als auch im CPAP-Modus verfügbar.

#### **Befeuchtungsniveau**

Das Befeuchtungsniveau kann jederzeit vom Patienten geändert werden, bis er eine für sich angenehme Einstellung gefunden hat.

#### **Climate Control**

Wenn der ClimateLine oder ClimateLine<sup>MAX</sup> beheizbare Atemschlauch angeschlossen und Climate Control aktiviert ist, kann der Patient die Lufttemperatur auf den für ihn angenehmsten Wert einstellen.

Wenn "Auto" ausgewählt wurde, verhindert die Climate Control eine Kondensation im System, indem sie bei der zugeführten Luft korrespondierend zur gewählten Temperatur eine relative Luftfeuchtigkeit von 80% beibehält. Ist die Climate Control auf "Manuell" eingestellt, können Befeuchtungsniveau und die Temperatur des beheizbaren Atemschlauches unabhängig voneinander verändert werden.

#### **Maskenanlegefunktion**

Die Maskenanlegefunktion hilft dem Patienten, die Maske richtig anzulegen.

Beim S9 AutoSet basiert der Maskenanlegedruck auf dem 95. Perzentil der vorherigen Sitzung bzw. beträgt 10 cm  $H_2O$ , je nachdem, welcher Wert größer ist.

Beim S9 Elite gibt die Maskenanlegefunktion 10 cm H<sub>2</sub>O bzw. den eingestellten CPAP-Druck (je nachdem, welcher Wert größer ist) für eine Dauer von drei Minuten vor Beginn der Behandlung ab. Während dieser Zeit kann die Maske so eingestellt werden, dass Leckagen minimiert werden. Verwendung der Maskenanlegefunktion:

- 1. Legen Sie Ihre Maske entsprechend den Anweisungen in der Gebrauchsanweisung für die Maske an.
- 2. Halten Sie **S**emindestens drei Sekunden lang gedrückt. Es erscheint einer der folgenden MASKENSITZ Bildschirme (siehe links).
- 3. Korrigieren Sie gegebenenfalls den Sitz der Maske, des Maskenkissens und der Kopfbänder, bis sie sicher und bequem sitzen. Nach drei Minuten beginnt die Behandlung mit dem eingestellten Druck. Die Maskenanlegefunktion kann jederzeit durch Drücken von beendet werden.

#### **S9 Essentials**

Wenn S9 Essentials aktiviert ist, kann der Patient die Therapie einfach starten und beenden, auf die Maskensitzfunktion zugreifen sowie Rampe, Befeuchtung und Climate Control einstellen.

*Hinweis: Bei aktivierten S9 Essentials ist es für den Patienten nicht möglich die Betriebsstunden auszulesen.*

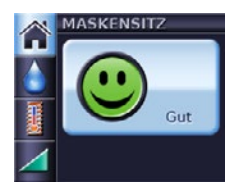

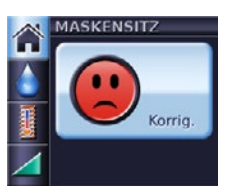

### <span id="page-19-0"></span>**Behandlungsbildschirme**

Je nach Systemkonfiguration wird einer der folgenden Bildschirme angezeigt, wenn das Gerät eingeschaltet ist:

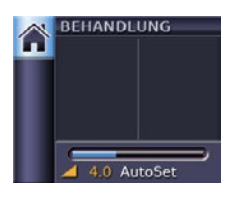

S9 Standard-Atemtherapiegerät (ohne optionales Zubehör)

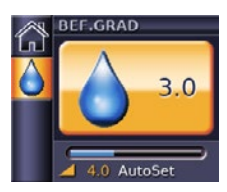

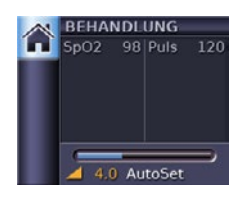

Oximetriedaten über Oximetrie-Adapter

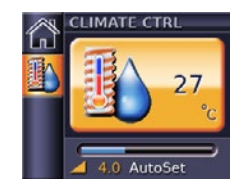

- H5i Atemluftbefeuchter → H5i Atemluftbefeuchter
	- ClimateLine oder ClimateLineMAX beheizbarer **Atemschlauch**
	- $\checkmark$  Climate Control Auto

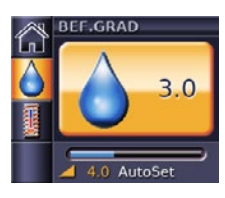

- 9 H5i Atemluftbefeuchter
- ClimateLine oder ClimateLineMAX beheizbarer **Atemschlauch**
- $\checkmark$  Climate Control Manuell

#### **Info-Menü**

Das Info-Menü stellt Informationen zu Compliance, Therapie und Einstellungen bereit und besteht aus dem Standard-Info-Menü und dem Erweiterten Info-Menü.

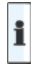

#### **Standard-Info-Menü**

Vom Standard-Info-Menü aus können Patienten Schlafqualität, Schlafbericht und Service-Informationen überprüfen. Wenn die "Schlafqualität" über Setup > Klinisches Setup > Optionen aktiviert wurde, können Daten zur vorherigen Nutzung (von bis zu 365 Tagen), Maskensitz und AHI angezeigt werden. Im Schlafbericht kann nur der Zeitraum geändert werden. Die anderen Werte können nur angezeigt werden.

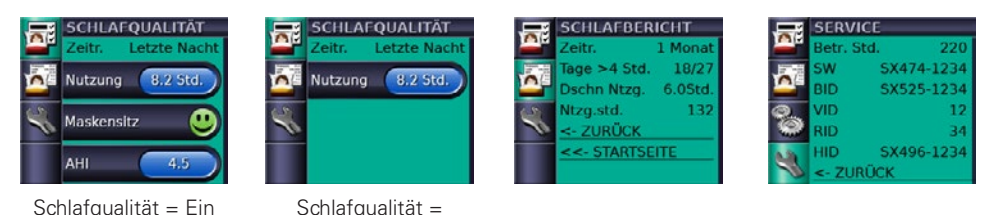

Der Maskensitz zeigt "Gut" an, wenn die 70. Perzentile Leckage unter 24 l/min liegt.

Nutzung

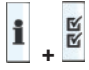

### **E** Erweitertes Info-Menü (3 s lang halten)

Um auf das Erweiterte Info-Menü zuzugreifen, halten Sie die Info- und Setup-Tasten drei Sekunden lang gedrückt. Das Erweiterte Info-Menü stellt Patienten zusätzliche Informationen zu Therapieeinstellungen und Compliance bereit.

Dieser Bildschirm bietet die gleichen Optionen wie das Klinische Info-Menü auf der folgenden Seite.

### <span id="page-20-0"></span>**Das Menü** "Setup"

Das Menü "Setup" besteht aus folgenden Menüs:

- **Menü "Patienten-Setup"** erlaubt dem Patienten die Optimierung von Komforteinstellungen sowie die Änderung der Masken- bzw. Schlaucheinstellungen.
- **Das Menü "Klinisches Setup"** erlaubt dem Arzt die Einstellung aller Parameter und Optionen für die Therapie eines Patienten.

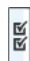

#### **Menü** "Patienten-Setup"

Nur Einstellungen, die für den Patienten relevant sind, werden im Menü "Patienten-Setup" angezeigt. Je nachdem wie das Gerät über das Menü "Klinisches Setup" für den Patienten eingestellt wurde, können die folgenden Bildschirme angezeigt werden:

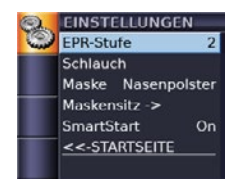

**EPR-Stufe** – wird nur angezeigt, wenn im Menü "Klinisches Setup" PATIENT eingestellt wurde.

**Schlauch** – wird nur angezeigt, wenn ClimateLine oder ClimateLine<sup>MAX</sup> nicht angeschlossen ist. Wenn ClimateLine angeschlossen ist, muss keine Einstellung vorgenommen werden.

**Climate Control** – wird nur angezeigt, wenn ClimateLine oder ClimateLine<sup>MAX</sup> angeschlossen und im Menü "Klinisches Setup" auf PATIENT eingestellt ist.

**Maske** – wird immer angezeigt.

**Maskensitz** – wird immer angezeigt.

**EPR-Stufe** – wird nur angezeigt, wenn im Menü "Klinisches Setup" PATIENT eingestellt wurde.

**RR Menü "Klinisches Setup"** (3 s lang halten)

Im Menü "Klinisches Setup" sind vier Bildschirme verfügbar:

- **Einstellungen** zeigt Parameter an, die sich direkt auf die Therapie des Patienten auswirken.
- **Optionen** zeigt Parameter an, die sich auf den Komfort des Patienten, das Feedback zur Therapie und den Compliance-Bericht auswirken.
- **Erinnerungen** zeigt Parameter für Zubehör an, das ausgewechselt werden muss.
- **Konfiguration** zeigt allgemeine Geräteeinstellungen und Zurücksetzoptionen an.

Klinische Menüs sind durch ein offenes gelbes Schloss in der oberen rechten Ecke gekennzeichnet .

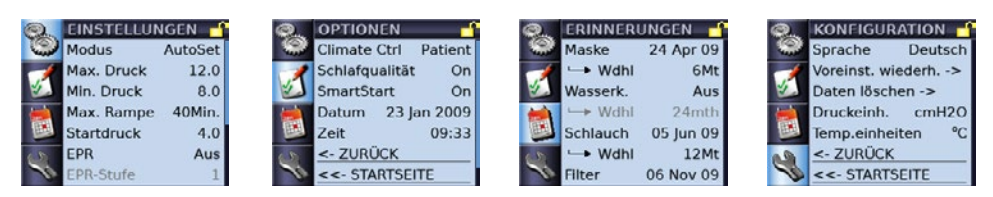

Wenn es auf dem Bildschirm noch weitere Optionen gibt, können Sie anhand der blauen Bildlaufleiste unten rechts auf dem Bildschirm sehen, wo Sie sich innerhalb dieser Optionen befinden.

**Klinisches Info-Menü** (wird vom Menü "Klinisches Setup" aus geöffnet)

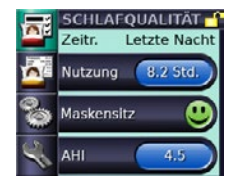

i

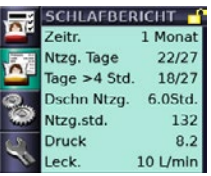

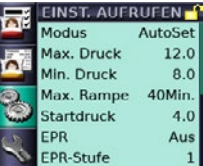

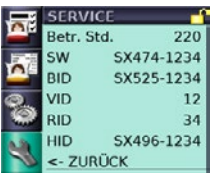

### <span id="page-21-0"></span>**Erinnerungsmenü**

Sie können das Erinnerungsmenü verwenden, um einen Patienten darauf aufmerksam zu machen, dass er den Filter des Geräts auswechseln muss. Wenn eine bestimmte Aufgabe ansteht, erscheint eine Meldung auf der LCD-Anzeige und ist immer, wenn keine Behandlung stattfindet, auf der LCD-Anzeige zu sehen. Wenn eine Meldung angezeigt wird, blinkt die LCD-Hintergrundbeleuchtung auf.

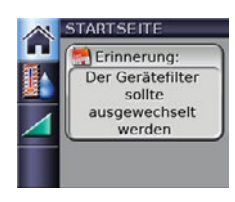

Patienten können Meldungen durch Drücken einer beliebigen Taste (außer der Start-/Stopptaste) löschen.

Sie können das Erinnerungsmenü aufrufen, indem Sie Klinisches Menü > Optionen auswählen.

Wählen Sie "Filter" aus und stellen Sie das erforderliche Datum ein.

Eine Liste aller verfügbaren Erinnerungen und ihrer Voreinstellungen finden Sie in der Tabelle auf der nächsten Seite.

## **Climate Control**

Die Climate Control, Einstellung "Auto" ist für die Mehrzahl der Patienten ideal und sorgt für die automatische Zufuhr einer konstanten absoluten Luftfeuchtigkeit und verhindert Kondensation im System.

Um mehr Flexibilität zu bieten, kann Climate Control sowohl im Patienten-Setup (falls aktiviert) als auch in den Menüs des Klinischen Setups ausgeschaltet werden. Durch das Ausschalten der Climate Control wird die automatische Steuerung der Feuchtigkeit deaktiviert, so dass der Patient Feuchtigkeits- und Temperaturwerte selbst einstellen kann. Das System kann allerdings nicht zuverlässig vor Kondensation im System schützen, wenn Climate Control ausgeschaltet ist.

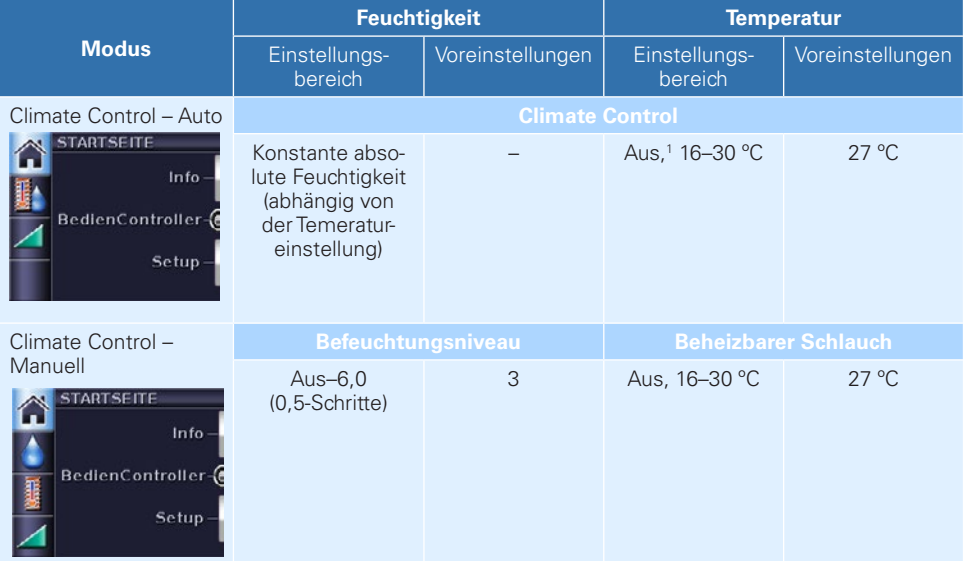

1 Wenn die Temperatureinstellung ausgeschaltet ist, wärmt weder der Schlauch die Luft noch der Atemluftbefeuchter das Wasser auf.

### <span id="page-22-0"></span>**Behandlungsbildschirme und klinische Setup-Menüs**

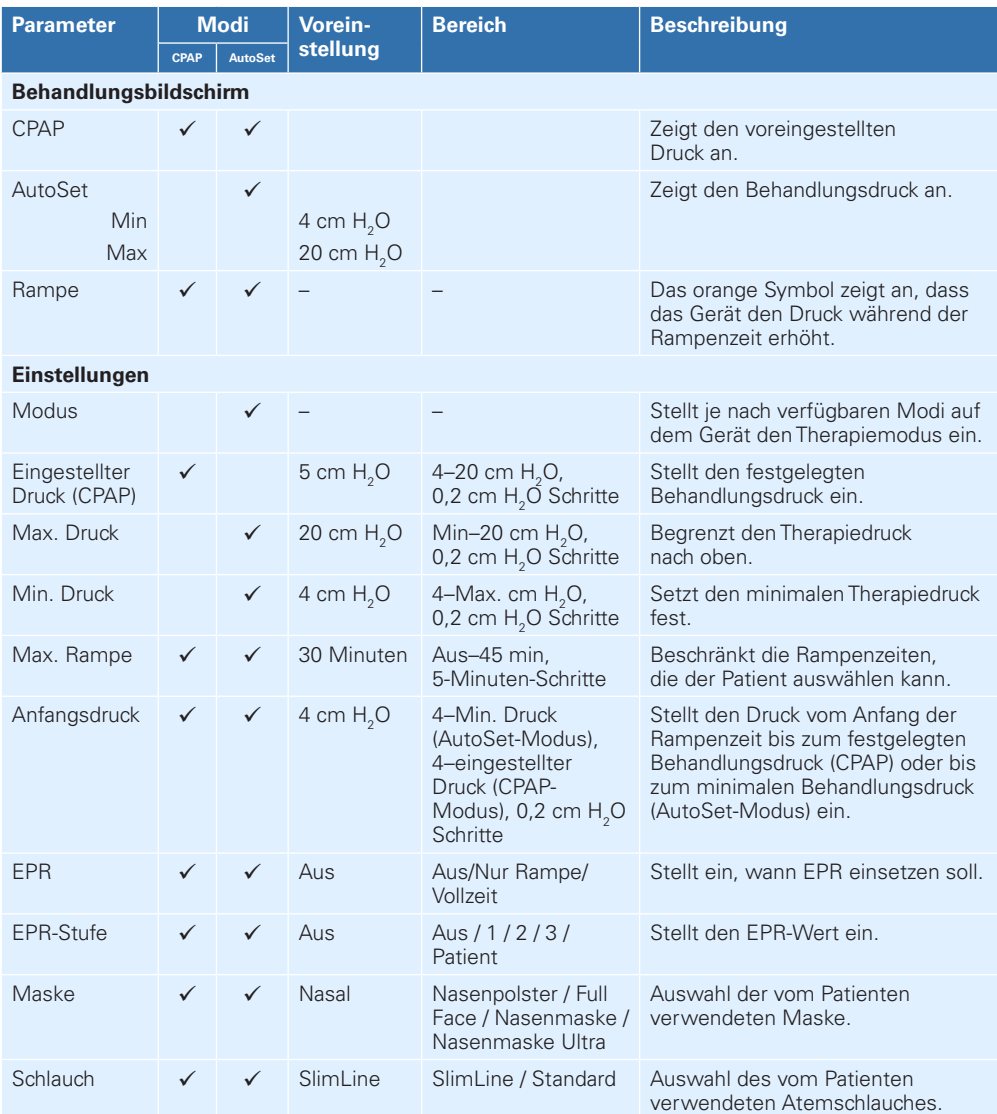

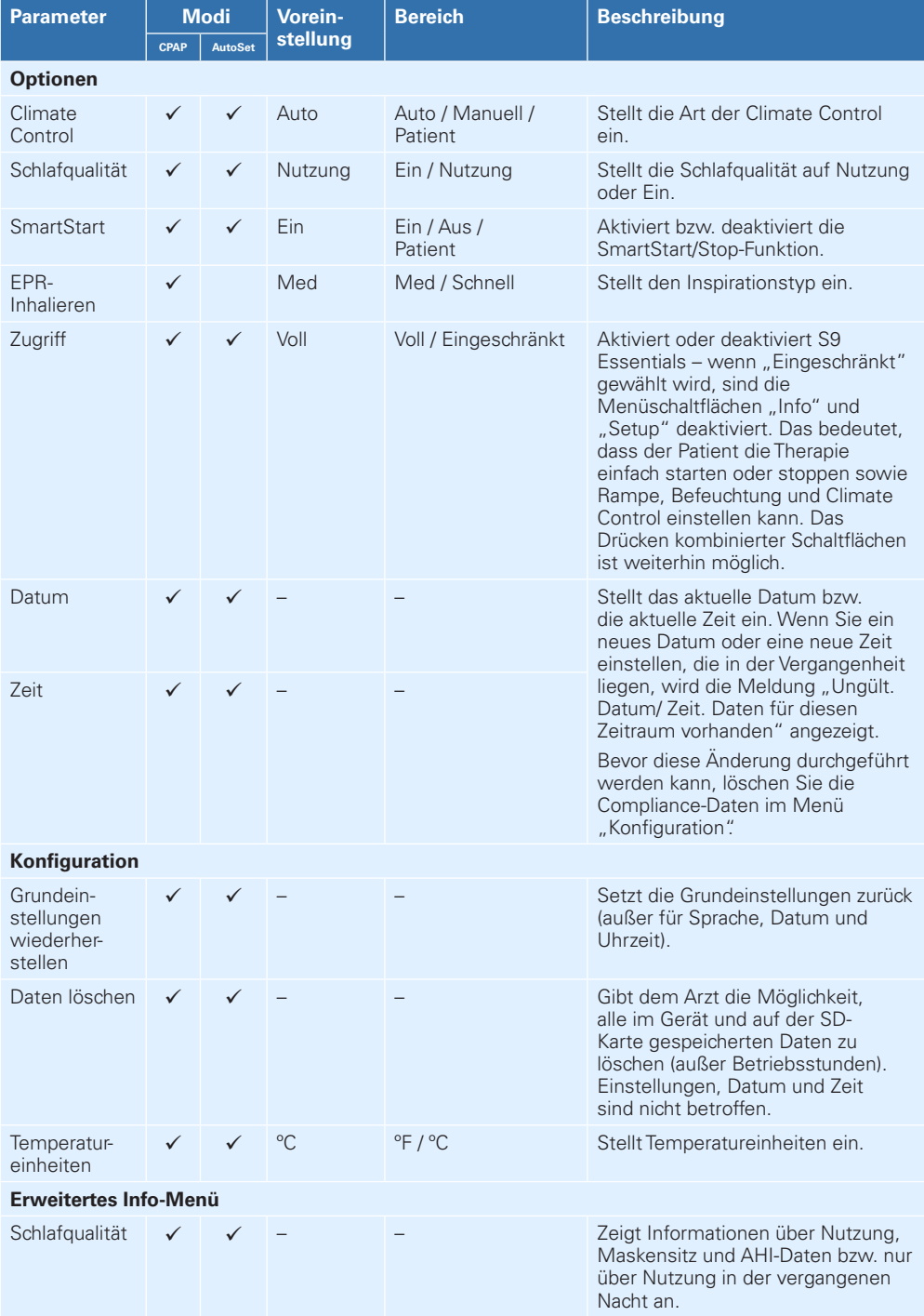

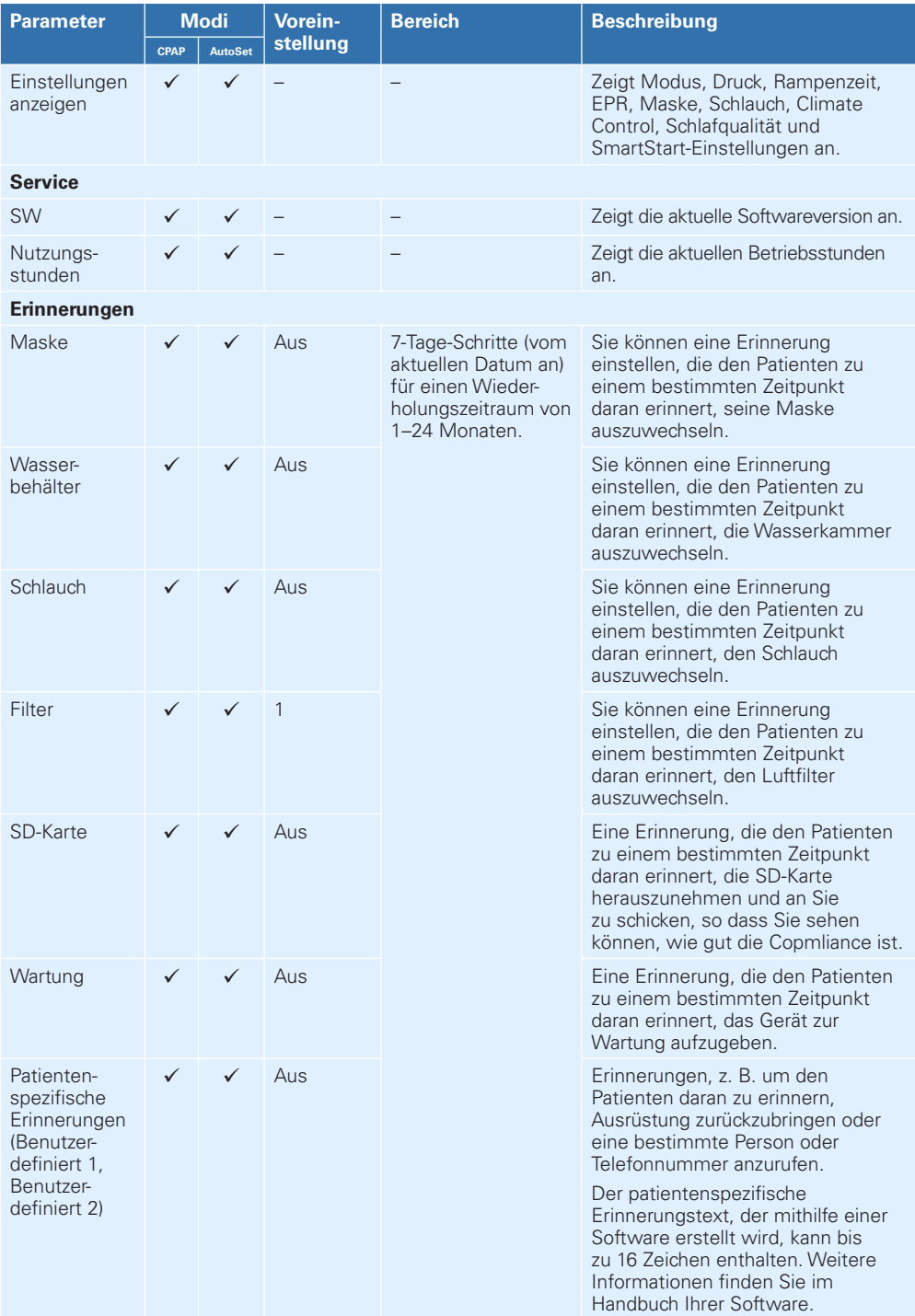

## <span id="page-25-0"></span>**Die Behandlung**

- 1. Stellen Sie sicher, dass das Gerät an die Stromversorgung angeschlossen ist.
- 2. Ändern Sie bei Bedarf das Befeuchtungsniveau und die Rampenzeit.
- 3. Weisen Sie den Patienten an, die Maske entsprechend ihrer Gebrauchsanweisung anzulegen.
- 4. Weisen Sie den Patienten an, in die Maske zu atmen oder zu drücken.
- 5. Weisen Sie den Patienten an, sich hinzulegen und den Atemschlauch so auszulegen, dass er ihn beim Schlafen nicht in seiner Bewegungsfreiheit stört.
- 6. Weisen Sie den Patienten an, dass er die Behandlung jederzeit beenden kann, indem er die Maske abnimmt bzw. @ drückt.

Ihr S9 Atemtherapiegerät stellt auch nach Behandlungsende max. eine Stunde lang einen leichten Luftstrom bereit, um das Abkühlen der Heizplatte zu unterstützen. Sie können jedoch den Netzstecker des Gerätes jederzeit aus der Steckdose ziehen und die Heizplatte ohne Luftstrom abkühlen lassen oder den Stromsparmodus aktivieren, indem Sie @ drücken.

Ist SmartStart aktiviert, startet das Gerät automatisch, sobald der Patient in die Maske atmet und stoppt automatisch, sobald der Patient die Maske abnimmt.

Sobald die Therapie begonnen hat, wird ein Behandlungsbildschirm angezeigt.

*Hinweis: Wird die Stromzufuhr während der Behandlung unterbrochen, startet das Gerät die Therapie automatisch erneut, nachdem die Stromzufuhr wiederhergestellt wurde.*

### **Zusätzliche Sauerstoffgabe**

Das S9 Atemtherapiegerät ist mit einer zusätzlichen Sauerstoffgabe von bis zu 4 l/min kompatibel.

Wird eine konstante Menge an zusätzlichem Sauerstoff zugeführt, ist die Konzentration des eingeatmeten Sauerstoffs je nach Druckeinstellung, Atemmuster des Patienten, Maskentyp und Leckagerate unterschiedlich.

#### *Hinweise:*

- *Die zusätzliche Sauerstoffgabe kann den zugeführten Druck sowie die Genauigkeit der angezeigten Leckagen und des Atemminutenvolumens beeinträchtigen.*
- *Machen Sie sich vor der Sauerstoffgabe mit den speziellen Warnungen im Zusammenhang mit der zusätzlichen Sauerstoffgabe vertraut. Diese befinden sich am Ende der Gebrauchsanweisung.*

## <span id="page-26-0"></span>**Datenmanagement**

Die SD-Karte kann sowohl zur Überwachung der Nutzung durch den Patienten als auch des Behandlungsdruckes, der Maskenleckagen und des Aufkommens von Apnoen und Hypopnoen eingesetzt werden. Um die Fortschritte des Patienten zu beurteilen, können Daten für die letzte Behandlungssitzung mit Werten für die letzte Woche, den letzten Monat, die letzten sechs Monate und das letzte Jahr verglichen werden. Das Gerät speichert Nutzungs- und Übersichtsdaten von bis zu 365 Therapieanwendungen.

## **SD-Karte**

Die SD-Karte ermöglicht S9 Atemtherapiegeräten die Erfassung von Daten. Atemtherapiegeräte der S9 Series werden mit bereits eingeführter und einsatzbereiter SD-Karte geliefert.

Compliance-Daten werden auch im Gerät gespeichert, so dass sie nicht verloren gehen, sollten Sie die Karte verlieren. Sie können neue Behandlungseinstellungen erstellen und diese mithilfe der SD-Karte auf das Gerät des Patienten übertragen.

### **Herausnehmen der Karte**

Weisen Sie den Patienten an, vor dem Entnehmen der Karte den Stecker des S9 Atemtherapiegerätes aus der Steckdose zu ziehen.

Anweisungen an den Patienten:

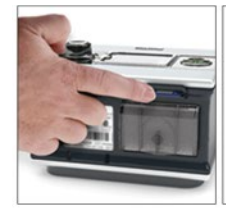

1. Drücken Sie leicht gegen die Karte, um sie herauszuholen.

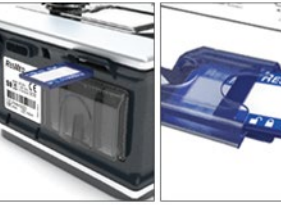

- 2. Nehmen Sie die 3. Legen Sie die Karte heraus.
- Karte in den Schutzum-

schlag.

RESMED **SSIE REPAIR** 

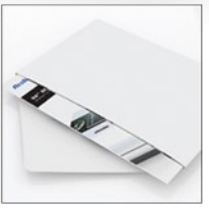

**CELLUSE LE** 

4. Schicken Sie den Schutzumschlag gemäß Anweisungen an den Arzt.

### **Einführen der Karte**

- 1. Nehmen Sie die Karte aus dem Schutzumschlag heraus.
- 2. Schieben Sie die Karte in das S9 Atemtherapiegerät, bis Sie ein Klicken hören.
- 3. Es erscheint kurz die folgende Meldung: **SD-Karte wird gelesen.**

#### *Hinweise:*

- *Anweisungen zum Entfernen und Einführen der SD-Karte finden Sie auf dem mit Ihrem Atemtherapiegerät mitgelieferten Schutzumschlag der S9 SD-Karte.*
- *Bewahren Sie den Schutzumschlag der S9 SD-Karte zum zukünftigen Gebrauch auf.*

### <span id="page-27-0"></span>**Analyse der SD-Kartendaten**

Um die Daten zu analysieren, übertragen Sie Daten und Einstellungen mithilfe der ResMed Software zwischen dem S9 Atemtherapiegerät bzw. der SD-Karte und Ihrem PC. Weitere Hinweise zur Analyse der Informationen auf zurückgeschickten SD-Karten finden Sie in der Gebrauchsanweisung Ihrer Software.

### **Datenspeicherung**

Die Menge der auf einer SD-Karte gespeicherten Daten hängt von der auf dem Gerät gespeicherten Datenmenge ab.

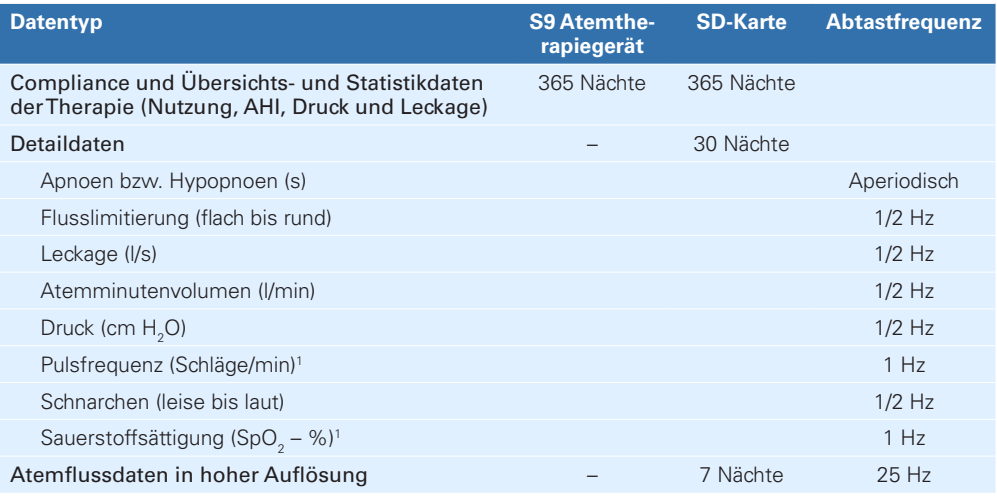

1 Die Informationen sind nur über den Oximetrie-Adapter erhältlich.

#### **Datenübertragungsadapter**

Die folgenden Datenübertragungsadapter sind zur Benutzung in Verbindung mit S9 Atemtherapiegeräten vorgesehen:

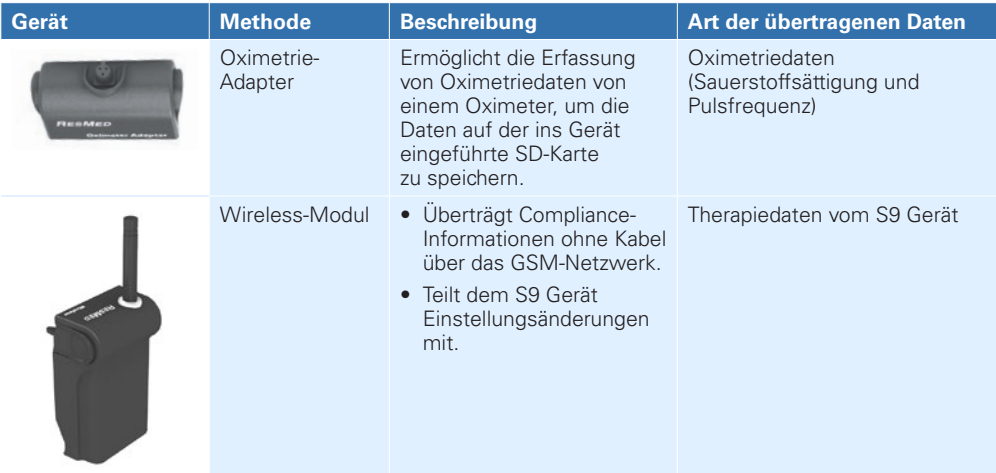

*Hinweis: Weitere Informationen zur Einstellung Ihres S9-Adapters entnehmen Sie der entsprechenden Gebrauchsanweisung für S9-Adapter.*

## <span id="page-28-0"></span>**Reinigung und Instandhaltung**

Die in diesem Abschnitt beschriebenen Reinigungs- und Wartungsabläufe sollten regelmäßig durchgeführt werden.

#### **Auseinandernehmen des H5i**

- 1. Betätigen Sie den Schieber der Deckelverriegelung.
- 2. Öffnen Sie den Befeuchterdeckel.
- 3. Entnehmen Sie die Wasserkammer.
- 4. Entfernen Sie sämtliches Restwasser aus der Wasserkammer.
- 5. Öffnen Sie alle vier seitlichen Verschlüsse.
- 6. Nehmen Sie Befeuchterkammerdeckel, Einsatz und Unterteil auseinander.

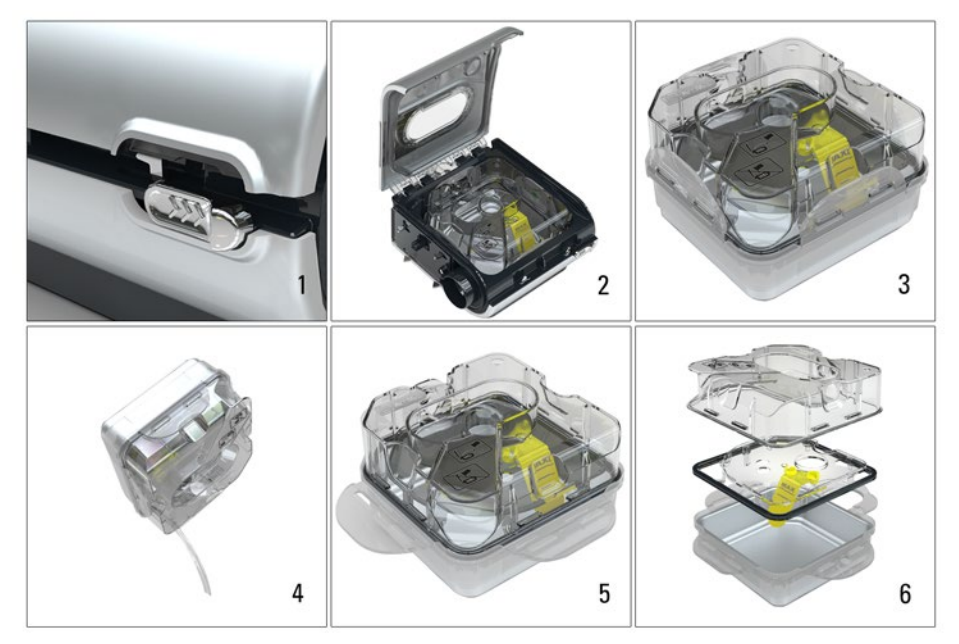

## **Täglich**

- 1. Nehmen Sie den Atemschlauch ab und hängen Sie ihn bis zur nächsten Benutzung an einem sauberen, trockenen Ort auf.
- 2. Waschen Sie nach dem Auseinandernehmen den Befeuchterkammerdeckel, die Platte und das Unterteil in warmem Wasser mit einem milden Reinigungsmittel.
- 3. Spülen Sie die Komponenten gut mit sauberem Wasser ab und lassen Sie sie vor direkter Sonneneinstrahlung geschützt trocknen.

#### *Hinweise:*

- *Befeuchterkammerdeckel, Platte und Unterteil können im Schon- oder Glaswaschgang in der Spülmaschine gewaschen werden (nur oberste Ablage).*
- *Der Atemschlauch darf nicht in direktem Sonnenlicht aufgehängt werden, da Sonnenlicht das Material verhärten und langfristig Risse verursachen kann.*
- *Der Atemschlauch darf nicht in der Wasch- oder Geschirrspülmaschine gewaschen werden.*

### <span id="page-29-0"></span>**Monatlich**

- 1. Reinigen Sie das Gehäuse des S9 Atemtherapiegerätes und des H5i Atemluftbefeuchters mit einem feuchten Tuch und einem milden Reinigungsmittel.
- 2. Wechseln Sie den Luftfiltereinsatz aus (s.u.). Wechseln Sie gegebenenfalls den Luftfilter aus.
- 3. Ziehen Sie die Befeuchterdeckeldichtung vom Befeuchterdeckel ab und waschen Sie sie in warmem Wasser mit einem milden Reinigungsmittel.

#### **Wiederzusammenbau des H5i**

- 1. Platzieren Sie den Einsatz so auf der unteren Hälfte der Befeuchterkammer, dass die MAX-Markierung der Wasserstandsanzeige von oben lesbar ist.
- 2. Platzieren Sie den oberen Teil der Wasserkammer so auf Einsatz/unterer Hälfte, dass die Einrastpunkte übereinstimmen.
- 3. Schließen Sie alle vier seitlichen Verschlüsse.
- 4. Füllen Sie die Wasserkammer auf und legen Sie sie wieder in den H5i Atemluftbefeuchter ein.
- 5. Schließen Sie den Befeuchterdeckel. Er muss mit einem Klicken einrasten.

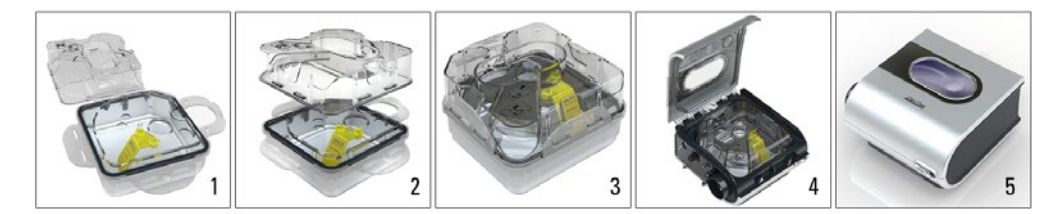

### **Wartungs-Checkliste**

- $\checkmark$  Untersuchen Sie die H5i Wasserkammer und die Befeuchterdeckeldichtung auf Verschleiß und Abnutzung.
- $\checkmark$  Wenn eine Komponente der Wasserkammer durchlässig, rissig, milchig oder narbig geworden ist, wechseln Sie sie aus.
- 9 Wechseln Sie die Deckeldichtung aus, wenn sie rissig ist.
- $\checkmark$  Weißes Pulver oder andere Ablagerungen in der Wasserkammer können mit einer Lösung aus einem Teil Essig und zehn Teilen Wasser entfernt werden.
- 9 Prüfen Sie die Markierung für maximalen Wasserstand. Ist eine Reinigung erforderlich, entfernen Sie sie durch Ziehen und Drücken der Verriegelung aus der Platte. In warmem Wasser mit einem milden Reinigungsmittel waschen.

#### **Aufbereitung des H5i Atemluftbefeuchters für einen neuen Patienten**

Der H5i Atemluftbefeuchter muss für die Verwendung durch einen neuen Patienten speziell für diesen aufbereitet werden. Anweisungen zur Reinigung und Desinfektion finden Sie unter **Produkte** und **Service & Unterstützung** auf der ResMed-Website. Wenn Sie keinen Internetanschluss haben, wenden Sie sich bitte an Ihren ResMed-Vertreter.

### <span id="page-30-0"></span>**Auswechseln des Luftfilters**

Wechseln Sie den Luftfilter monatlich (oder bei Bedarf öfter) aus.

- 1. Entfernen Sie die Luftfilterabdeckung hinten am S9 Atemtherapiegerät.
- 2. Entfernen und entsorgen Sie den alten Filter.
- 3. Setzen Sie einen neuen Filter von ResMed ein. Stellen Sie dabei sicher, dass er flach in der Luftfilterabdeckung sitzt.
- 4. Bringen Sie die Luftfilterabdeckung wieder an.

#### *Hinweise:*

- *Vergewissern Sie sich stets, dass Luftfilter und Luftfilterabdeckung ordnungsgemäß angebracht sind.*
- *Den Luftfilter nicht waschen! Der Luftfilter ist weder waschbar noch wiederverwendbar.*

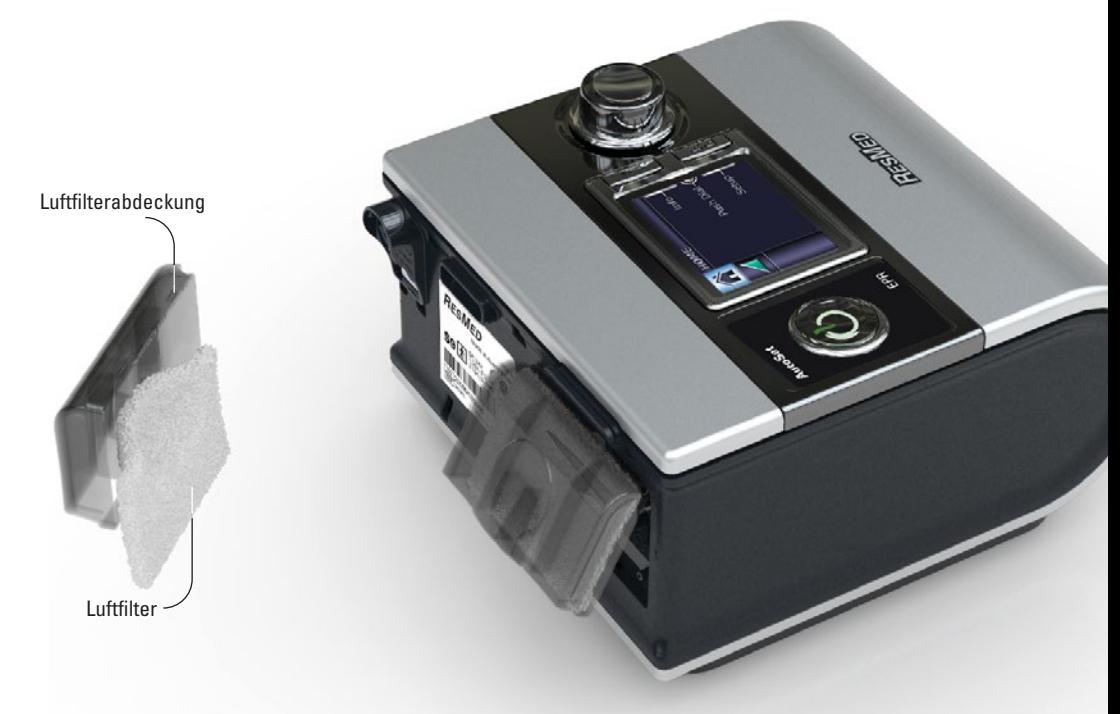

Die folgenden Filter sind für die Benutzung in Verbindung mit dem S9 Atemtherapiegerät erhältlich:

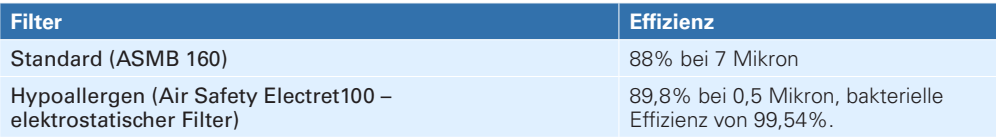

### <span id="page-31-0"></span>**Antibakterielle Filter**

Antibakterielle Filter erhöhen den Widerstand im Kreislauf und können insbesondere bei hohen Flussraten die Genauigkeit der Anzeige und den zugeführten Druck beeinträchtigen.

ResMed empfiehlt die Verwendung eines Filters mit einer maximalen Impedanz von 2 cm H<sub>2</sub>O bei 60 l min. Vergewissern Sie sich, dass die Filterspezifikationen mit diesen Anforderungen übereinstimmen. Angaben dazu werden in der Regel vom Hersteller bereitgestellt. Stellen Sie außerdem sicher, dass der Patient weiterhin ordnungsgemäß behandelt wird. Reinigen bzw. ersetzen Sie den antibakteriellen Filter gemäß den Herstelleranweisungen.

Antibakterielle Filter sind nicht mit dem ClimateLine oder ClimateLine<sup>MAX</sup> beheizbaren Atemschlauch kompatibel, da die elektrische Verbindung nicht verfügbar ist.Technische Daten

#### **Wartung**

Dieses Produkt hat vom Datum der Herstellung an eine voraussichtliche Lebensdauer von 5 Jahren und sollte alle zwei Jahre im ResMed Service-Center, einer Treffpunkt ResMed Niederlassung oder durch entsprechend geschultes Fachpersonal eines Fachhändlers einer technischen und funktionellen Überprüfung unterzogen werden. Während seiner Lebensdauer stellt das Gerät einen sicheren und verlässlichen Betrieb bereit, sofern Sie es entsprechend der Bedienungsanleitung betreiben und pflegen. Falls es dennoch zwischenzeitlich zu einer Störung kommen sollte, wenden Sie sich bitte an einen ResMed-Servicetechniker, ein ResMed-Servicecenter, eine Treffpunkt ResMed Niederlassung oder einen von ResMed autorisierten Fachhändler.

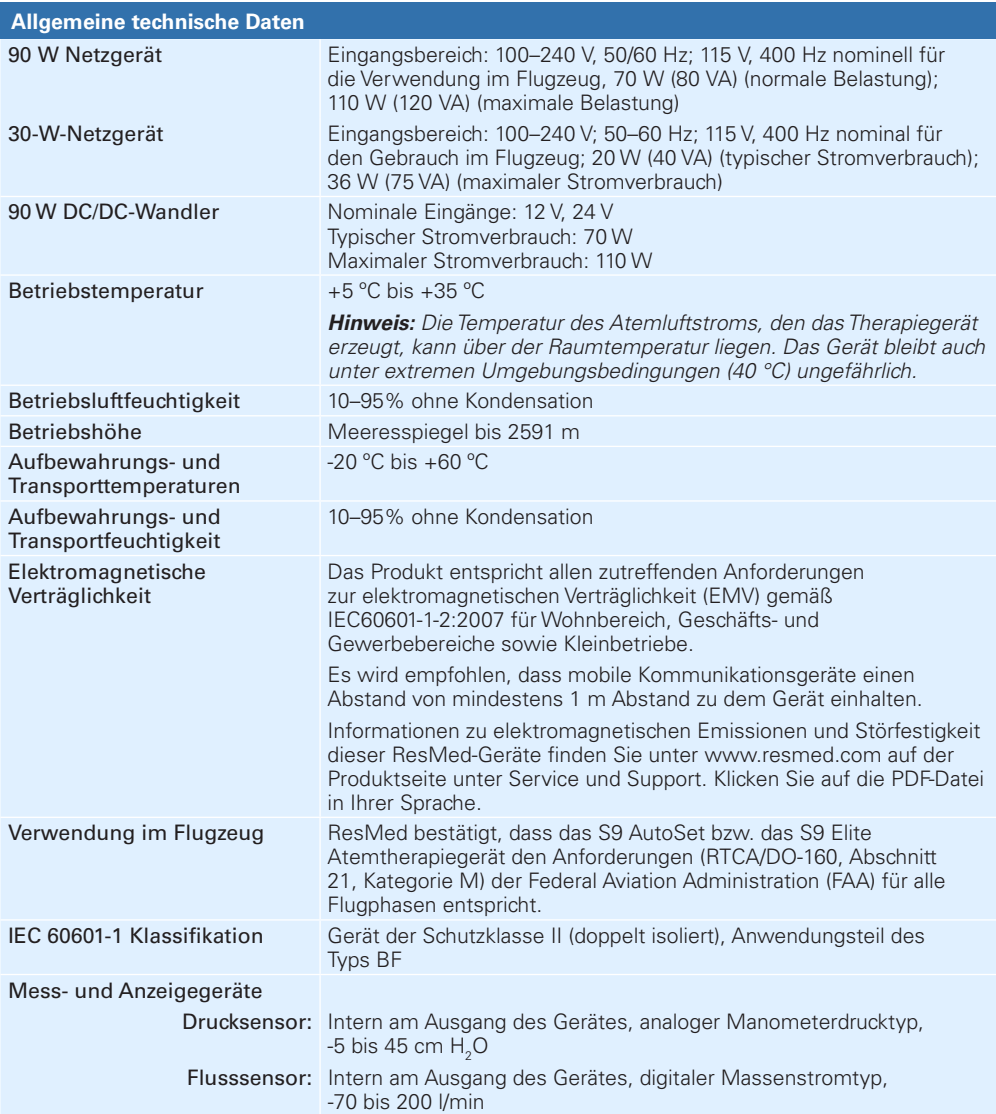

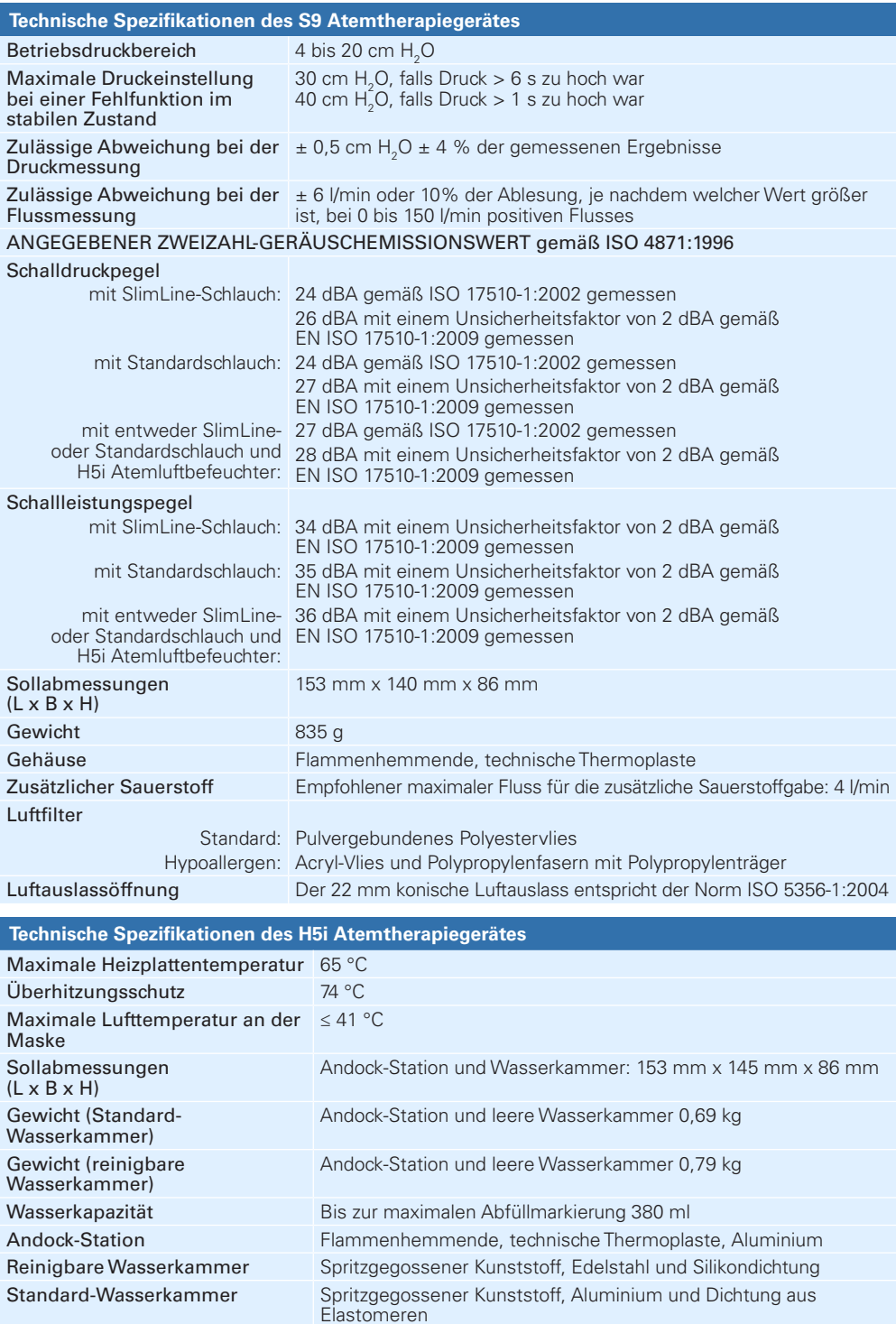

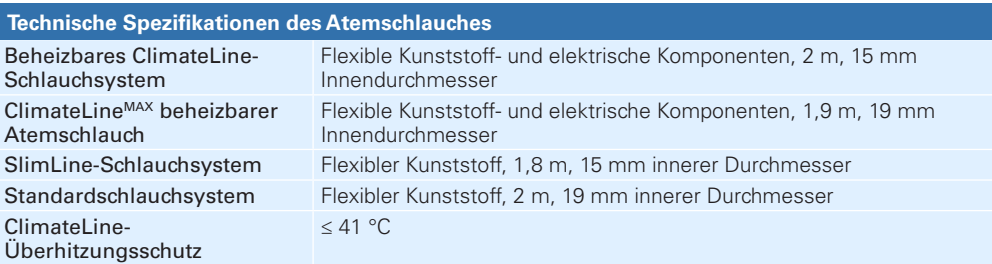

#### *Hinweise:*

- *Der Hersteller behält sich das Recht vor, diese technischen Daten ohne Vorankündigung zu ändern.*
- *Die Einstellungen für Temperatur und relative Luftfeuchtigkeit, die für die Climate Control angezeigt werden, sind keine gemessenen Werte.*

#### **Leistung des Atemluftbefeuchters**

Die folgenden Einstellungen wurden bei einer Raumtemperatur von 22 °C getestet:

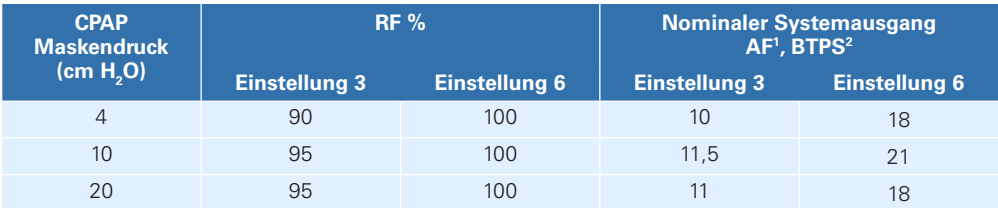

1 AF – Absolute Luftfeuchtigkeit in mg/l

2 BTPS – Körpertemperatur und Luftdruck bei Wasserdampfsättigung

#### **Druckluftweg**

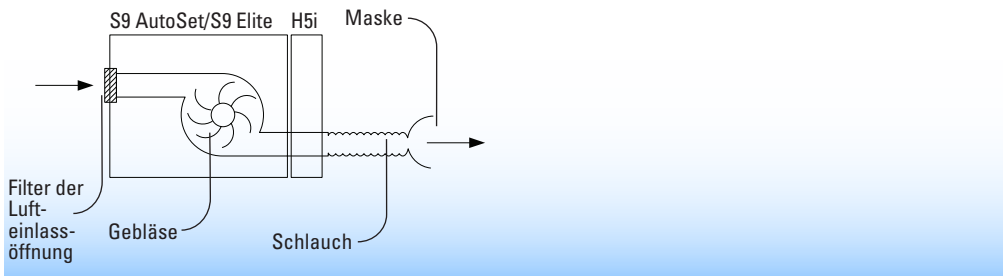

#### **Fluss (maximal) bei voreingestellten Druckwerten**

Die folgenden Messungen wurden am Ende des angegebenen Atemschlauches vorgenommen:

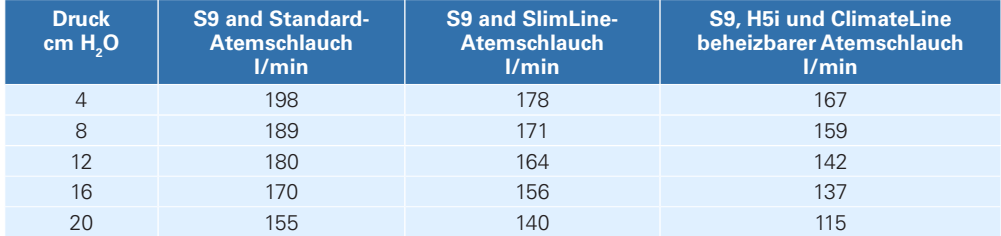

#### **Angezeigte Werte**

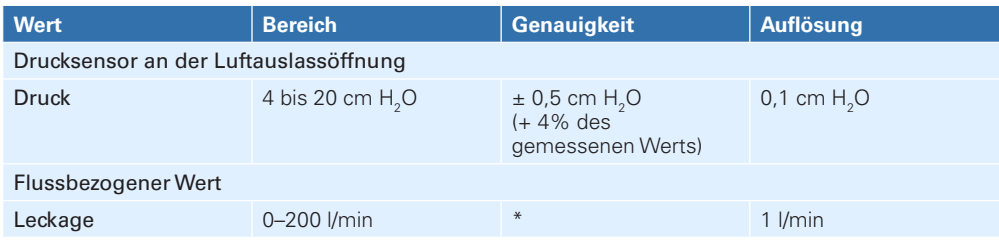

\* Bei den angezeigten Werten handelt es sich um Schätzungen. Sie stellen lediglich Richtwerte dar.

#### **Druckgenauigkeit**

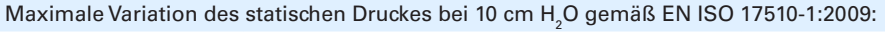

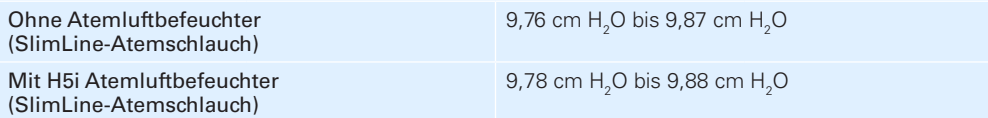

#### Maximale Variation des dynamischen Drucks gemäß EN ISO 17510-1:2009:

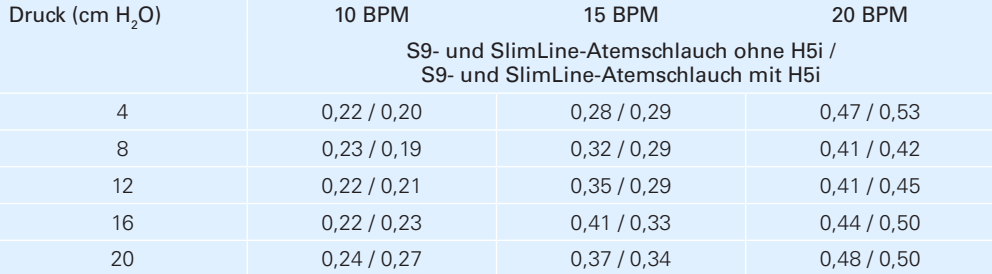

# <span id="page-36-0"></span> **WARNUNGEN**

- Lesen Sie bitte vor dem Gebrauch des Gerätes die gesamte Gebrauchsanweisung aufmerksam durch.
- Gerät nur laut Anweisung Ihres Arztes oder Gesundheitsversorgers verwenden.
- Verwenden Sie das Gerät nur für den in diesem Handbuch beschriebenen Verwendungszweck. Ratschläge in diesen Anleitungen ersetzen Anweisungen durch den behandelnden Arzt nicht.
- Wenn sich das Betriebsverhalten des Geräts auf unerklärliche Weise ändert, wenn es ungewöhnliche oder unangenehme Geräusche verursacht, wenn das Gerät oder das Netzteil fallen gelassen oder unsachgemäß behandelt werden, wenn Wasser in das Gehäuse gerät oder das Gehäuse beschädigt wird, stellen Sie die Verwendung ein und wenden Sie sich an das ResMed Service Center.
- Stromschlaggefahr! Legen Sie das Gerät, den Atemluftbefeuchter, das Netzteil und Netzkabel nicht in Wasser ein. Sollte Wasser verschüttet werden, nehmen Sie das Gerät vom Netzteil ab und lassen Sie die Teile trocknen. Das Gerätekabel muss immer aus der Steckdose genommen werden, bevor das Gerät gereinigt wird. Alle Teile müssen trocken sein, bevor das Kabel wieder eingesteckt wird.
- Explosionsgefahr. Nicht in der Nähe entflammbarer Anästhetika verwenden.
- Vergewissern Sie sich, dass Netzkabel und Netzstecker in gutem Zustand sind und keine Schäden aufweisen.
- Halten Sie das Netzkabel von heißen Oberflächen fern.
- Dieses Gerät darf nur mit von ResMed, einem Arzt oder Atmungstherapeuten empfohlenen Masken (und Verbindungsstücken<sup>1</sup>) verwendet werden. Masken dürfen nur bei eingeschaltetem Atemtherapiegerät verwendet werden. Stellen Sie nach dem Anlegen der Maske sicher, dass das Gerät Luft bereitstellt. Die Luftauslassöffnung bzw. -öffnungen in der Maske dürfen auf keinen Fall blockiert sein.

Erklärung: Das Gerät ist für die Verwendung mit speziellen Masken (oder Verbindungsstücken) vorgesehen, die mit Ausatemöffnungen ausgestattet sind, um einen kontinuierlichen Luftstrom aus der Maske zu gewährleisten. Wenn das Gerät eingeschaltet ist und ordnungsgemäß funktioniert, wird die ausgeatmete Luft durch frische Luft vom Gerät über die Luftauslassöffnungen der Maske heraustransportiert. Ist das Gerät jedoch nicht in Betrieb, wird nur unzureichend frische Luft durch die Maske zugeführt, und es besteht das Risiko der Rückatmung der ausgeatmeten Luft. Die Rückatmung von ausgeatmeter Luft über mehrere Minuten hinweg kann unter bestimmten Umständen zum Ersticken führen. Dies gilt für die meisten CPAP-Modelle oder Bilevel-Geräte.

- Sauerstoff erhöht das Brandrisiko. Rauchen und offenes Feuer während der Verwendung von Sauerstoff müssen daher unbedingt vermieden werden.
- Vergewissern Sie sich immer, dass das Gerät eingeschaltet ist und ein Luftfluss zustande kommt, bevor die Sauerstoffzufuhr eingeschaltet wird. Die Sauerstoffzufuhr muss immer ausgeschaltet werden, bevor das Gerät ausgeschaltet wird, um zu vermeiden, dass sich unbenutzter Sauerstoff im Gerätegehäuse ansammelt und somit ein Brandrisiko entsteht.
- Betreiben Sie den H5i nicht, wenn er nicht ordnungsgemäß funktioniert oder wenn Teile des Gerätes oder des H5i beschädigt sind oder fallengelassen wurden.
- Achten Sie darauf, dass kein zu langes Schlauchstück am Kopfende des Bettes liegt. Es könnte sich im Schlaf um Kopf oder Hals des Patienten wickeln.
- Keine elektrisch leitenden oder antistatischen Atemschläuche verwenden.
- Benutzen Sie den Atemschlauch nicht, wenn Zeichen von Schäden sichtbar sind.
- Verwenden Sie für das Gerät ausschließlich Atemschläuche und Zubehör von ResMed. Ein anderer Atemschlauchtyp bzw. anderes Zubehör können unter Umständen zu einer Veränderung des zugeführten Drucks führen und dadurch die Wirksamkeit Ihrer Behandlung beeinträchtigen.
- Verwenden Sie ausschließlich die 90 W bzw. 30 W Netzteile von ResMed. Verwenden Sie das 90-W-Netzteil zur Versorgung des Systems, welches das Gerät, H5i, Atemschlauch, DC/DC-Konverter und Akkupack umfasst. Das 30-W-Netzteil versorgt ausschließlich das Gerät und wird für Reisen empfohlen.
- Nur ResMed-Produkte sind zur Verbindung mit dem Modulanschlussport vorgesehen. Verbindungen mit anderen Geräten können zu einer Beschädigung des Gerätes führen.
- Ein Verstopfen des Atemschlauches bzw. der Lufteinlassöffnung des Gerätes während des Betriebes kann zur Überhitzung des Gerätes führen.

<sup>1</sup> Die Anschlüsse können in die Maske oder in Verbindungsstücke an der Maske integriert werden.

# <span id="page-37-0"></span> **VORSICHTSHINWEISE**

- Gerätegehäuse nicht öffnen. Im Inneren des Gerätes befinden sich keine vom Anwender zu reparierenden Komponenten. Reparaturen und Wartungen müssen von einer autorisierten ResMed Fachkraft durchgeführt werden.
- Bleiche, Chlor, Alkohol, aromatische Lösungen, feuchtigkeitsspendende oder antibakterielle Seifen oder parfümierte Öle dürfen nicht zur Reinigung des Gerätes, des Atemluftbefeuchters oder des Atemschlauches verwendet werden. Diese Mittel können das Material beschädigen und somit die Lebensdauer des Produktes verkürzen.
- Ein falscher Systemaufbau kann einen falschen Maskendruck zur Folge haben. Vergewissern Sie sich, dass das System richtig aufgebaut ist.
- Stellen Sie das Gerät so auf, dass es nicht versehentlich heruntergestoßen werden bzw. dass niemand über das Netzkabel stolpern kann.
- Vergewissern Sie sich, dass die Umgebung des Gerätes trocken und sauber ist und sich in diesem Bereich kein Bettzeug, keine Kleidungsstücke oder andere Gegenstände befinden, die die Lufteinlassöffnung blockieren oder das Netzteil bedecken können.
- Vergewissern Sie sich, dass das Gerät vor Wasser geschützt ist, falls es im Freien benutzt wird. Legen Sie das Gerät in die S9 Tragetasche, wenn Sie es transportieren.
- Der H5i sollte nur zusammen mit den von ResMed empfohlenen Schlauchsystemen und Zubehörteilen verwendet werden. Das Anschließen von anderen Schlauchsystemen oder die Verwendung von anderem Zubehör kann zu Verletzungen bzw. Geräteschäden führen.
- Das H5i-Gerätegehäuse nicht öffnen. Im Inneren des Gerätes befinden sich keine vom Anwender zu reparierenden Komponenten. Reparaturen und Wartungen müssen von einer autorisierten ResMed Fachkraft durchgeführt werden.
- Füllen Sie nicht zu viel Wasser in die Wasserkammer ein, da dadurch Wasser in das Gerät und das Atemschlauch gelangen könnte.
- Verwenden Sie keine Zusätze (z.B. duftende Öle oder Parfums). Diese können die Feuchtigkeitsabgabe des H5i beeinträchtigen und/oder das Material der Wasserkammer schädigen.
- Gehen Sie vorsichtig mit dem H5i um, da das Wasser bzw. die Wasserkammer heiß sein kann. Lassen Sie die Heizplatte und das übrige Wasser 10 Minuten lang abkühlen.
- Der H5i sollte nur angeschlossen oder abgenommen werden, wenn die Wasserkammer leer ist.
- Stellen Sie sicher, dass die Wasserkammer leer ist, bevor Sie den H5i Atemluftbefeuchter transportieren.
- Benutzen Sie den H5i nicht im Flugzeug, da während Turbulenzen Wasser in das Gerät und den Atemschlauch gelangen.
- Der H5i Atemluftbefeuchter muss immer auf einer ebenen Fläche unterhalb des Benutzers aufgestellt werden, damit sich Maske und Schlauchsystem nicht mit Wasser füllen können.
- Gelangen versehentlich Flüssigkeiten in oder auf den H5i, ziehen Sie den Netzstecker des Gerätes aus der Steckdose. Trennen Sie den H5i vom Gerät und lassen Sie ihn vor dem erneuten Gebrauch vollständig auslaufen und trocknen.

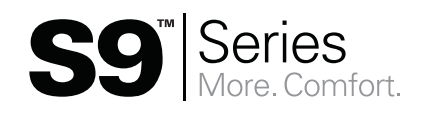

368635/4 2012-12 S9 Series AutoSet & Elite H5i CLINICAL GER ONLY

 **Hersteller**: ResMed Ltd 1 Elizabeth Macarthur Drive Bella Vista NSW 2153 Australien. **Vertrieb:** ResMed Corp 9001 Spectrum Center Boulevard San Diego CA 92123 USA. ResMed (ResMed (UK) Ltd 96 Milton Park Abingdon Oxfordshire OX14 4RY Großbritannien. Informationen zu weiteren Geschäftsstellen von ResMed weltweit finden Sie unter www.resmed.com.

Patentinformationen finden Sie unter www.resmed.com/ip.

S9, AutoSet, S9 Elite, H5i, SlimLine, ClimateLine, SmartStart sind Marken von ResMed Ltd. S9, AutoSet, SlimLine, ClimateLine und SmartStart sind beim Patent- und Markenamt in den USA eingetragen.

© 2012 ResMed Ltd.

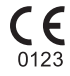